## DIPLOMADO DE PROFUNDIZACION CISCO PRUEBA DE HABILIDADES PRACTICAS CCNP

CRISTIAN CAMILO ALVAREZ OLARTE

UNIVERSIDAD NACIONAL ABIERTA Y A DISTANCIA ESCUELA DE INGERNIERIAS BASICAS, TECNOLOGIA E INGENIERIA ECBTI INGENIERÍA ELECTRONICA FACATATIVA 2020

### DIPLOMADO DE PROFUNDIZACION CISCO PRUEBA DE HABILIDADES PRACTICAS CCNP

## CRISTIAN CAMILO ALVAREZ OLARTE

## Diplomado de opción de grado presentado para optar el titulo de INGERNIERO ELECTRONICO.

## DIRECTOR: MSc. GERARDO GRANADOS ACUÑA.

UNIVERSIDAD NACIONAL ABIERTA Y A DISTANCIA ESCUELA DE INGERNIERIAS BASICAS, TECNOLOGIA E INGENIERIA ECBTI INGENIERÍA ELECTRONICA FACATATIVA 2020

NOTA DE ACEPTACIÓN:

Presidente del Jurado

**Jurado** 

**Jurado** 

Facatativá, 13 de abril de 2020

### **AGRADECIMIENTOS**

<span id="page-3-0"></span>En primera instancia le doy gracias a Dios por permitirme tener esta oportunidad de crecimiento profesional, de experiencias intelectuales y por qué siempre me dio las mejores soluciones para conseguir mis metas y mis sueños, también agradecer a mis padres y hermanos que me apoyaron siempre, en cumplir mis objetivos. También agradezco a la UNAD a sus tutores por su gran labor y apoyar de esta metodología a todos aquellos que no tienen la posibilidad de realizar una carrera profesional en forma presencial.

# Contenido

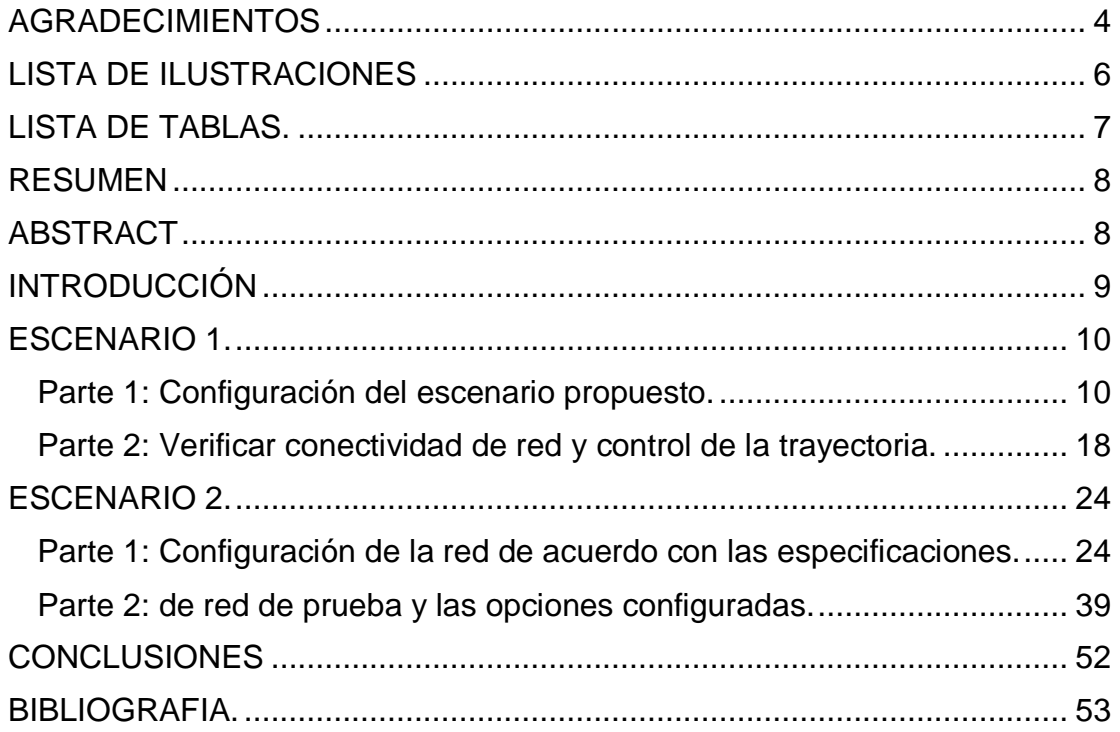

## **LISTA DE ILUSTRACIONES**

<span id="page-5-0"></span>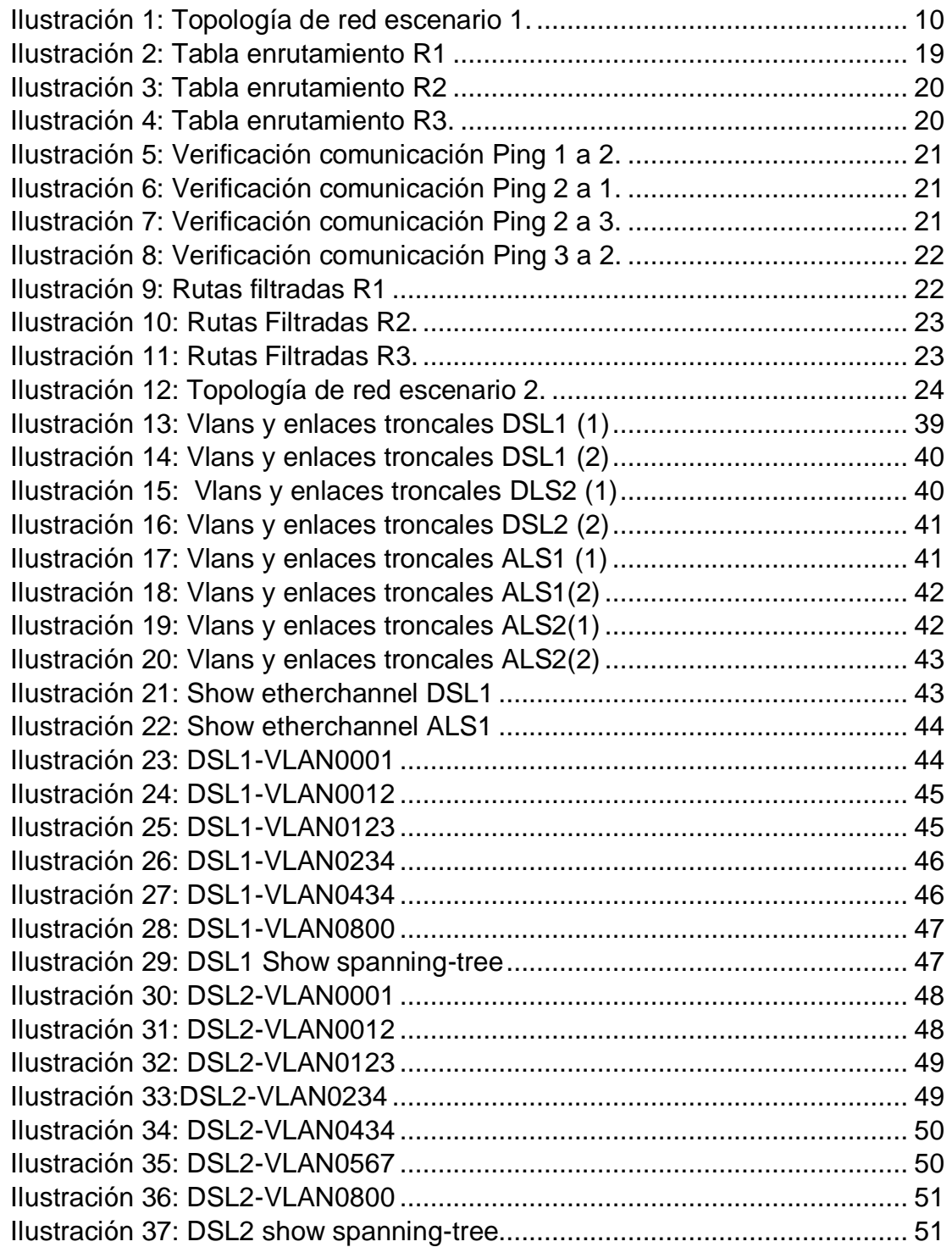

## **LISTA DE TABLAS.**

<span id="page-6-0"></span>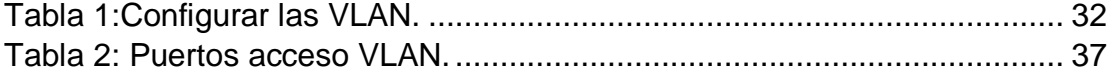

## **RESUMEN**

<span id="page-7-0"></span>A lo largo de la historia la tecnología ha dado grandes avances y aportes significativos, es preciso poder utilizarla y dar buen uso a esos recursos, un gran avance ha sido las redes informáticas, La UNIVERSIDAD NACIONAL ABIERTA Y A DISTANCIA ha implementado el diplomado de profundización CISCO CCNP para brindar más soluciones a todos los que tienen en mente adquirir alguna habilidad relacionada al tema de redes de computadores. En esta oportunidad se ha dado como opción de grado un diplomado en Cisco, (Diplomado cisco CCNP).

El objetivo de este trabajo es demostrar las habilidades adquiridas a lo largo del diplomado de profundización CCNP, Que brindó la UNAD en conjunto con la plataforma netacademy de CISCO. En el desarrollo de este trabajo se le dará solución a dos escenarios propuestos donde se evidencian los resultados de los mismos.

<span id="page-7-1"></span>Palabras clave: Cisco, Packet tracer, router, switch, topología

## **ABSTRACT**

Throughout history, technology has made great advances and significant contributions, it is necessary to be able to use it and make good use of these resources. A great advance has been computer networks. UNIVERSIDAD NACIONAL ABIERTA Y A DISTANCIA has implemented the CISCO CCNP deepening diploma to provide more solutions. to all who have in mind to acquire some skill related to the subject of computer networks. This time, a specialization course in Cisco has been provided as a degree option (Cisco CCNP).

The objective of this work is to demonstrate the skills acquired throughout the CCNP specialization course, provided by UNAD gathered with the CISCO netacademy platform. The develop of this document it´s to give a solution for two cases proposed it will show how the cases are solved and their results will be shown.

<span id="page-8-0"></span>Keywords: Cisco, Packet tracer, router, switch, topology.

## **INTRODUCCIÓN**

A continuación, se realizarán las actividades correspondientes a la prueba de habilidades practica del diplomado CCNP, en el cual se plantean dos escenarios, los cuales presentan diferentes topologías y ambientes.

El primer escenario corresponde a dar solución a una empresa de confecciones que posee tres sucursales distribuidas en diferentes ciudades, se plantea configurar e interconectar los dispositivos implementando los protocolos EIGRP y OSPF.

Igualmente, en el segundo escenario se propone configurar e interconectar los dispositivos implementando VLAN y protocolos como STP a una empresa de comunicaciones, la cual presenta una estructura Core acorde a la topología de red.

## <span id="page-9-0"></span>**ESCENARIO 1.**

Descripción del escenario propuestos para la prueba de habilidades.

1 Escenario 1 propuesto para la prueba de habilidades.

Una empresa de confecciones posee tres sucursales distribuidas en las ciudades de Bogotá, Medellín y Bucaramanga, en donde el estudiante será el administrador de la red, el cual deberá configurar e interconectar entre sí cada uno de los dispositivos que forman parte del escenario, acorde con los lineamientos establecidos para el direccionamiento IP, protocolos de enrutamiento y demás aspectos que forman parte de la topología de red.

1.1 Topología de red.

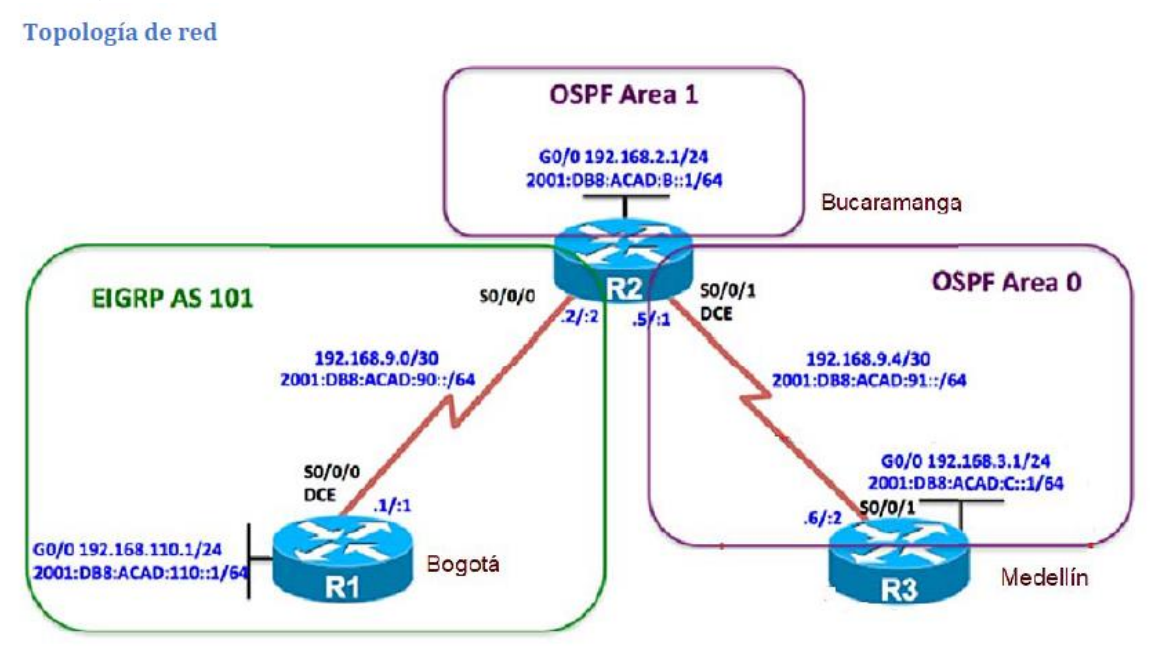

**Ilustración 1: Topología de red escenario 1.**

### <span id="page-9-2"></span><span id="page-9-1"></span>**Parte 1: Configuración del escenario propuesto.**

A. Configurar las interfaces con las direcciones IPv4 e IPv6 que se muestran en la topología de red.

B. Ajustar el ancho de banda a 128 kbps sobre cada uno de los enlaces seriales ubicados en R1, R2, y R3 y ajustar la velocidad de reloj de las conexiones de DCE según sea apropiado.

## R1

Router>enable Router#config t Enter configuration commands, one per line. End with CNTL/Z. Router(config)#hostname R1 R1(config)#int S0/0/0 R1(config-if)#ip address 192.168.9.1 255.255.255.252 R1(config-if)#ipv6 address 2001:DB8:ACAD:90::1/64 R1(config-if)#bandwidth 128 R1(config-if)#clock rate 128000 R1(config-if)#no shutdown

%LINK-5-CHANGED: Interface Serial0/0/0, changed state to down R1(config-if)#exit R1(config)#int fa 0/0 R1(config-if)#ip address 192.168.110.1 255.255.255.0 R1(config-if)#ipv6 address 2001:DB8:ACAD:10::1/64 R1(config-if)#no shutdown

R1(config-if)# %LINK-5-CHANGED: Interface FastEthernet0/0, changed state to up exit R1(config)# R1# %SYS-5-CONFIG I: Configured from console by console R2

Router>enable Router#config t Enter configuration commands, one per line. End with CNTL/Z. Router(config)#hostname R2 R2(config)#int s0/0/0 R2(config-if)#ip address 192.168.9.2 255.255.255.252 R2(config-if)#ipv6 address 2001:DB8:ACAD:90::2/64 R2(config-if)#bandwidth 128 R2(config-if)#no shutdown

R2(config-if)#

%LINK-5-CHANGED: Interface Serial0/0/0, changed state to up

%LINEPROTO-5-UPDOWN: Line protocol on Interface Serial0/0/0, changed state to up

R2(config-if)#exit R2(config)#int fa 0/0 R2(config-if)#ip address 192.168.2.1 255.255.255.0 R2(config-if)#ipv6 address 2001:DB8:ACAD:B::1/64 R2(config-if)#no shutdown

R2(config-if)# %LINK-5-CHANGED: Interface FastEthernet0/0, changed state to up

R2(config-if)#exit R2(config)#int s0/0/1 R2(config-if)#ip address 192.168.9.5 255.255.255.252 R2(config-if)#ipv6 address 2001:DB8:ACAD:91::1/64 R2(config-if)#bandwidth 128 R2(config-if)#clock rate 128000 R2(config-if)#no shutdown

%LINK-5-CHANGED: Interface Serial0/0/1, changed state to down  $R2$ (config-if)# R2# %SYS-5-CONFIG\_I: Configured from console by console

### R3

Router>enable Router#config t Enter configuration commands, one per line. End with CNTL/Z. Router(config)#hostname R3 R3(config)#int s0/0/1 R3(config-if)#ip address 192.168.9.6 255.255.255.252 R3(config-if)#ipv6 address 2001:DB8:ACAD:91::2/64 R3(config-if)#bandwidth 128 R3(config-if)#no shutdown

R3(config-if)# %LINK-5-CHANGED: Interface Serial0/0/1, changed state to up

%LINEPROTO-5-UPDOWN: Line protocol on Interface Serial0/0/1, changed state to up

R3(config-if)#exit R3(config)#int fa o/0  $\boldsymbol{\wedge}$ % Invalid input detected at '^' marker. R3(config)#int fa 0/0 R3(config-if)#ip address 192.168.3.1 255.255.255.0 R3(config-if)#ipv6 address 2001:DB8:ACAD:C::1/64 R3(config-if)#no shutdown

R3(config-if)# %LINK-5-CHANGED: Interface FastEthernet0/0, changed state to up exit R3(config)#

C. En R2 y R3 configurar las familias de direcciones OSPFv3 para IPv4 e IPv6. Utilice el identificador de enrutamiento 2.2.2.2 en R2 y 3.3.3.3 en R3 para ambas familias de direcciones.

Ospf en 2 y 3  $R2$ R2>enable R2#config t Enter configuration commands, one per line. End with CNTL/Z. R2(config)#ipv6 unicast-routing R2(config)#router ospfv3 1 ^ % Invalid input detected at '^' marker. R2(config)#router ospf 1 R2(config-router)#router-id 2.2.2.2 R2(config-router)#address-family ipv6 unicast ^ % Invalid input detected at '^' marker. R2(config-router)# R2(config-router)# R2(config-router)# R2# %SYS-5-CONFIG\_I: Configured from console by console R3>enable

R3#config t Enter configuration commands, one per line. End with CNTL/Z. R3(config)#ipv6 unicast-routing R3(config)#router ospf 1

R3(config-router)#router-id 3.3.3.3 R3(config-router)# R3(config-router)# R3# %SYS-5-CONFIG\_I: Configured from console by console

D. En R2, configurar la interfaz F0/0 en el área 1 de OSPF y la conexión serial entre R2 y R3 en OSPF área 0.

R2(config)#router ospf 1 R2(config-router)#network 192.168.2.0 0.0.0.255 area 1 R2(config-router)#network 192.168.9.4 0.0.0.3 area 0 R2(config-router)#ipv6 unicast-routing R2(config)#ipv6 router ospf 1 R2(config-rtr)#router-id 2.2.2.2 R2(config-rtr)#exit R2(config)#int fa 0/0 R2(config-if)#ipv6 ospf 1 area 1 R2(config-if)#no shutdown R2(config-if)#exit R2(config)#int s0/0/1 R2(config-if)#ipv6 ospf 1 area 0 R2(config-if)#no shutdown  $R2$ (config-if)#

E. En R3, configurar la interfaz F0/0 y la conexión serial entre R2 y R3 en OSPF área 0.

 $R3$ R3>enable R3#config t Enter configuration commands, one per line. End with CNTL/Z. R3(config)#router ospf 1 R3(config-router)#network 192.168.3.0 0.0.0.255 area 0 R3(config-router)#network 192.168.9.4 0.0.0.3 area 0 R3(config-router)#ipv6 01:06:32: %OSPF-5-ADJCHG: Process 1, Nbr 2.2.2.2 on Serial0/0/1 from LOADING to FULL, Loading R3(config-router)#ipv6 unicast-routing R3(config)#ipv6 router ospf 1 R3(config-rtr)#router-id 3.3.3.3

R3(config-rtr)#exit R3(config)#int fa 0/0 R3(config-if)#ipv6 ospf 1 area 1 R3(config-if)#no shutdown R3(config-if)#exit R3(config)#int s0/0/1 R3(config-if)#ipv6 ospf 1 area 0 R3(config-if)#no shutdo 01:09:05: %OSPFv3-5-ADJCHG: Process 1, Nbr 2.2.2.2 on Serial0/0/1 from LOADING to FULL, Load R3(config-if)#no shutdown R3(config-if)# R3# %SYS-5-CONFIG\_I: Configured from console by console

F. Configurar el área 1 como un área totalmente Stubby.

R2#enable R2#config t Enter configuration commands, one per line. End with CNTL/Z. R2(config)#int fa 0/0 R2(config-if)#router ospf 1 R2(config-router)#area 1 stub R2(config-router)#exit R2(config)#  $R2#$ %SYS-5-CONFIG\_I: Configured from console by console

G.Propagar rutas por defecto de IPv4 y IPv6 en R3 al interior del dominio OSPFv3. Nota: Es importante tener en cuenta que una ruta por defecto es diferente a la definición de rutas estáticas.

R3(config)#router ospf 1 R3(config-router)#log-adjacency-changes R3(config-router)# R3(config-router)#exit R3(config)#ipv6 router ospf 1 R3(config-rtr)#log adjacency-changes % Ambiguous command: "log adjacency-changes" R3(config)#log-adjacency-changes

 $\boldsymbol{\wedge}$ % Invalid input detected at '^' marker. R3(config)#ipv6 router ospf 1 R3(config-rtr)#log-adjacency-changes R3(config-rtr)#exit R3(config)# R3# %SYS-5-CONFIG\_I: Configured from console by console

H. Realizar la configuración del protocolo EIGRP para IPv4 como IPv6. Configurar la interfaz F0/0 de R1 y la conexión entre R1 y R2 para EIGRP con el sistema autónomo 101. Asegúrese de que el resumen automático está desactivado.

### $R1#$

R1#enable R1#config t Enter configuration commands, one per line. End with CNTL/Z. R1(config)#ipv6 unicast-routing R1(config)#router eigrp 101 R1(config-router)#network 192.168.110.0 R1(config-router)#network 192.168.9.0 R1(config-router)#no auto-summary R1(config-router)#exit R1(config)#int fa 0/0 R1(config-if)#ipv6 eigrp 101 R1(config-if)#exit R1(config)#int s0/0/0 R1(config-if)#ipv6 eigrp 101 R1(config-if)#exit R1(config)#

R2>enable R2#config t Enter configuration commands, one per line. End with CNTL/Z. R2(config)#router eigrp 101 R2(config-router)#network 192.168.2.0 R2(config-router)#network 192.168.9.0 R2(config-router)# %DUAL-5-NBRCHANGE: IP-EIGRP 101: Neighbor 192.168.9.1 (Serial0/0/0) is up: new adjacency

R2(config-router)#no auto-summary R2(config-router)# %DUAL-5-NBRCHANGE: IP-EIGRP 101: Neighbor 192.168.9.1 (Serial0/0/0) resync: summary configured

R2(config-router)#

I. Configurar las interfaces pasivas para EIGRP según sea apropiado.

R1#config t Enter configuration commands, one per line. End with CNTL/Z. R1(config)#router eigrp 101 R1(config-router)#passive-interface s0/0/0 R1(config-router)#passive-interface fa0/0 R1(config-router)# R1(config-router)#exit R1(config)#end

J. En R2, configurar la redistribución mutua entre OSPF y EIGRP para IPv4 e IPv6. Asignar métricas apropiadas cuando sea necesario.

### R2#

R2#config t Enter configuration commands, one per line. End with CNTL/Z. R2(config)#router eigrp 101 R2(config-router)#redistribute ospf 1 metric? metric R2(config-router)#router eigrp 101? % Unrecognized command R2(config-router)#redistribute ospf 1 metric ? <1-4294967295> Bandwidth metric in Kbits per second R2(config-router)#redistribute ospf 1 metric 155 ? <0-4294967295> EIGRP delay metric, in 10 microsecond units R2(config-router)#redistribute ospf 1 metric 155 300? <0-4294967295> R2(config-router)#redistribute ospf 1 metric 155 300? <0-4294967295> R2(config-router)#redistribute ospf 1 metric 155 300 110?

 $<0-255>$ R2(config-router)#redistribute ospf 1 metric 155 300 110 1?  $<1-255>$ R2(config-router)#redistribute ospf 1 metric 155 300 110 1 250?  $<1-65535>$ R2(config-router)#redistribute ospf 1 metric 155 300 110 1 250 R2(config-router)#

K. En R2, de hacer publicidad de la ruta 192.168.3.0/24 a R1 mediante una lista de distribución y ACL.

### R2#

R2#config t Enter configuration commands, one per line. End with CNTL/Z. R2(config)#access-list 1 denny 192.168.3.0 0.0.0.255  $\wedge$ % Invalid input detected at '^' marker. R2(config)#access-list 1 deny 192.168.3.0 0.0.0.255 R2(config)#access-list 1 permit any R2(config)# R2(config)#

R2#show access-list Standard IP access list 1 10 deny 192.168.3.0 0.0.0.255 20 permit any  $R2#$ R2#

### <span id="page-17-0"></span>**Parte 2: Verificar conectividad de red y control de la trayectoria.**

A. Registrar las tablas de enrutamiento en cada uno de los routers, acorde con los parámetros de configuración establecidos en el escenario propuesto.

R1# show ip route

Codes: C - connected, S - static, I - IGRP, R - RIP, M - mobile, B - BGP D - EIGRP, EX - EIGRP external, O - OSPF, IA - OSPF inter area N1 - OSPF NSSA external type 1, N2 - OSPF NSSA external type 2 E1 - OSPF external type 1, E2 - OSPF external type 2, E - EGP i - IS-IS, L1 - IS-IS level-1, L2 - IS-IS level-2, ia - IS-IS inter area \* - candidate default, U - per-user static route, o - ODR P - periodic downloaded static route

Gateway of last resort is not set

192.168.9.0/30 is subnetted, 1 subnets C 192.168.9.0 is directly connected, Serial0/0/0 R1#show ip route Codes: C - connected, S - static, I - IGRP, R - RIP, M - mobile, B - BGP D - EIGRP, EX - EIGRP external, O - OSPF, IA - OSPF inter area N1 - OSPF NSSA external type 1, N2 - OSPF NSSA external type 2 E1 - OSPF external type 1, E2 - OSPF external type 2, E - EGP i - IS-IS, L1 - IS-IS level-1, L2 - IS-IS level-2, ia - IS-IS inter area \* - candidate default, U - per-user static route, o - ODR P - periodic downloaded static route

Gateway of last resort is not set

192.168.9.0/30 is subnetted, 1 subnets C 192.168.9.0 is directly connected, Serial0/0/0 R1#

#### R1

```
R1# show ip route<br>
Codes: C - connected, S - static, I - IGRP, R - RIP, M - mobile, B - BGP<br>
D - EIGRP, EX - EIGRP external, O - OSPF, IA - OSPF inter area<br>
N1 - OSPF NSSA external type 1, R2 - OSPF NSSA external type 2<br>
E
R1# show ip route
Gateway of last resort is not set
         192.168.9.0/30 is subnetted, 1 subnets
C 192.168.9.0 is directly connected, Serial0/0/0<br>R1#show ip route<br>Codes: C - connected, S - static, I - IGRP, R - RIP, M - mobile, B - BGP<br>Codes: C - connected, S - static, I - IGRP, R - RIP, M - OSPF inter area<br>N1 - OSPF
              192.168.9.0 is directly connected, Serial0/0/0
Gateway of last resort is not set
        192.168.9.0/30 is subnetted, 1 subnets
              192.168.9.0 is directly connected, Serial0/0/0
R1#
```
<span id="page-18-0"></span>**Ilustración 2: Tabla enrutamiento R1**

```
R2#<br>R2#show ip route
 RZ#Show ip route<br>
Codes: C - connected, S - static, I - IGRP, R - RIP, M - mobile, B - BGP<br>
D - EIGRP, EX - EIGRP external, O - OSPF, IA - OSPF inter area<br>
N1 - OSPF NSSA external type 1, N2 - OSPF NSSA external type 2<br>
E1
 Gateway of last resort is not set
            192.168.9.0/30 is subnetted, 2 subnets<br>192.168.9.0 is directly connected, Serial0/0/0<br>192.168.9.4 is directly connected, Serial0/0/1
  \mathtt{c}\mathbf{C}P2#R2#show ipv6 route
  IPv6 Routing Table - 5 entries
IPv6 Routing Table - 5 entries<br>
Codes: C - Connected, L - Local, S - Static, R - RIP, B - BGP<br>
Codes: C - Connected, L - LOCal, TA - ISIS interarea, IS - ISIS summary<br>
11 - ISIS LI, I2 - ISIS (L, TA - ISIS interarea, IS - 
 via ::, Serial0/0/1<br>L FF00::/8 [0/0]
           via ::, Null0
 R2#
```
**Ilustración 3: Tabla enrutamiento R2**

### <span id="page-19-0"></span>R3

```
R3>enable
R3#show ip route
Codes: C - connected, S - static, I - IGRP, R - RIP, M - mobile, B - BGP
       D - EIGRP, EX - EIGRP external, O - OSPF, IA - OSPF inter area
      N1 - OSPF NSSA external type 1, N2 - OSPF NSSA external type 2
      E1 - OSPF external type 1, E2 - OSPF external type 2, E - EGP
       i - IS-IS, L1 - IS-IS level-1, L2 - IS-IS level-2, ia - IS-IS inter area
       * - candidate default, U - per-user static route, o - ODR
       P - periodic downloaded static route
Gateway of last resort is not set
     192.168.9.0/30 is subnetted, 1 subnets
C
        192.168.9.4 is directly connected, Serial0/0/1
R3#
                      Ilustración 4: Tabla enrutamiento R3.
```
- <span id="page-19-1"></span>B. Verificar comunicación entre routers mediante el comando ping y
	- traceroute.

R2

```
Ping 1 a 2
  R1>enable
  R1#192.168.9.2
  Trying 192.168.9.2 ... Open
  [Connection to 192.168.9.2 closed by foreign host]
  R1#ping 192.168.9.2
  Type escape sequence to abort.
  Sending 5, 100-byte ICMP Echos to 192.168.9.2, timeout is 2 seconds:
  11111Success rate is 100 percent (5/5), round-trip min/avg/max = 1/4/17 ms
  R1#
```
**Ilustración 5: Verificación comunicación Ping 1 a 2.**

#### <span id="page-20-0"></span>Ping 2 a 1

R2>enable R2#ping 192.168.9.1

```
Type escape sequence to abort.
Sending 5, 100-byte ICMP Echos to 192.168.9.1, timeout is 2 seconds:
11111Success rate is 100 percent (5/5), round-trip min/avg/max = 1/3/14 ms
```
<span id="page-20-1"></span>R2‡

**Ilustración 6: Verificación comunicación Ping 2 a 1.**

```
Ping 2 a 3<br>R2Penable
    R2#ping 192.168.9.1
    Type escape sequence to abort.
    Sending 5, 100-byte ICMP Echos to 192.168.9.1, timeout is 2 seconds:
    11111
    Success rate is 100 percent (5/5), round-trip min/avg/max = 1/3/14 ms
    R2#ping 192.168.9.6
    Type escape sequence to abort.
    Sending 5, 100-byte ICMP Echos to 192.168.9.6, timeout is 2 seconds:
    11111
    Success rate is 100 percent (5/5), round-trip min/avg/max = 1/6/25 ms
    R2#
```
<span id="page-20-2"></span>**Ilustración 7: Verificación comunicación Ping 2 a 3.**

```
Ping 3 a 2
   R3R3R3>enable
   R3#ping 192.168.9.5
   Type escape sequence to abort.
   Sending 5, 100-byte ICMP Echos to 192.168.9.5, timeout is 2 seconds:
   11111Success rate is 100 percent (5/5), round-trip min/avg/max = 1/3/13 ms
   R3#
```

```
Ilustración 8: Verificación comunicación Ping 3 a 2.
```
<span id="page-21-0"></span>C. Verificar que las rutas filtradas no están presentes en las tablas de enrutamiento de los routers correctas.

### R1

```
R1>enable
R1#192.168.9.2
Trying 192.168.9.2 ... Open
[Connection to 192.168.9.2 closed by foreign host]
R1#ping 192.168.9.2
Type escape sequence to abort.
Sending 5, 100-byte ICMP Echos to 192.168.9.2, timeout is 2 seconds:
11111
Success rate is 100 percent (5/5), round-trip min/avg/max = 1/4/17 ms
R1#show ip route
Codes: C - connected, S - static, I - IGRP, R - RIP, M - mobile, B - BGP
       D - EIGRP, EX - EIGRP external, O - OSPF, IA - OSPF inter area
       N1 - OSPF NSSA external type 1, N2 - OSPF NSSA external type 2<br>E1 - OSPF external type 1, E2 - OSPF external type 2, E - EGP
       i - IS-IS, L1 - IS-IS level-1, L2 - IS-IS level-2, ia - IS-IS inter area
        * - candidate default, U - per-user static route, o - ODR
       P - periodic downloaded static route
Gateway of last resort is not set
     192.168.9.0/30 is subnetted, 1 subnets
        192.168.9.0 is directly connected, Serial0/0/0
\mathbf{C}
```

```
R1#
```
**Ilustración 9: Rutas filtradas R1**

.

```
R2
  R2>enable
  R2#ping 192.168.9.1
  Type escape sequence to abort.
  Sending 5, 100-byte ICMP Echos to 192.168.9.1, timeout is 2 seconds:
  11111
  Success rate is 100 percent (5/5), round-trip min/avg/max = 1/3/14 ms
  R2#ping 192.168.9.6
  Type escape sequence to abort.
  Sending 5, 100-byte ICMP Echos to 192.168.9.6, timeout is 2 seconds:
  11111
  Success rate is 100 percent (5/5), round-trip min/avg/max = 1/6/25 ms
  R2#show ip route
  Codes: C - connected, S - static, I - IGRP, R - RIP, M - mobile, B - BGP
          D - EIGRP, EX - EIGRP external, O - OSPF, IA - OSPF inter area
         N1 - OSPF NSSA external type 1, N2 - OSPF NSSA external type 2<br>E1 - OSPF NSSA external type 1, E2 - OSPF external type 2, E - EGP
          i - IS-IS, L1 - IS-IS level-1, L2 - IS-IS level-2, ia - IS-IS inter area
          * - candidate default, U - per-user static route, o - ODR
          P - periodic downloaded static route
  Gateway of last resort is not set
        192.168.9.0/30 is subnetted, 2 subnets
  \mathbf{C}192.168.9.0 is directly connected, Serial0/0/0
           192.168.9.4 is directly connected, Serial0/0/1
  \mathbb CR2#Ilustración 10: Rutas Filtradas R2.
R3
  R3D25R3>enable
  R3#ping 192.168.9.5
  Type escape sequence to abort.
  Sending 5, 100-byte ICMP Echos to 192.168.9.5, timeout is 2 seconds:
  11111Success rate is 100 percent (5/5), round-trip min/avg/max = 1/3/13 ms
  R3#show ip route
  Codes: C - connected, S - static, I - IGRP, R - RIP, M - mobile, B - BGP
          D - EIGRP, EX - EIGRP external, 0 - OSPF, IA - OSPF inter area
          N1 - OSPF NSSA external type 1, N2 - OSPF NSSA external type 2
          E1 - OSPF external type 1, E2 - OSPF external type 2, E - EGP
          i - IS-IS, L1 - IS-IS level-1, L2 - IS-IS level-2, ia - IS-IS inter area
          * - candidate default, U - per-user static route, o - ODR
          P - periodic downloaded static route
  Gateway of last resort is not set
       192.168.9.0/30 is subnetted, 1 subnets
  \mathtt{C}192.168.9.4 is directly connected, Serial0/0/1
  R3#
```
<span id="page-22-1"></span>**Ilustración 11: Rutas Filtradas R3.**

## **ESCENARIO 2.**

<span id="page-23-0"></span>Descripción del escenario propuestos para la prueba de habilidades.

2. Escenario 2 propuesto para la prueba de habilidades.

Una empresa de comunicaciones presenta una estructura Core acorde a la topología de red, en donde el estudiante será el administrador de la red, el cual deberá configurar e interconectar entre sí cada uno de los dispositivos que forman parte del escenario, acorde con los lineamientos establecidos para el direccionamiento IP, etherchannels, VLANs y demás aspectos que forman parte del escenario propuesto.

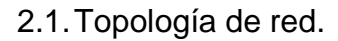

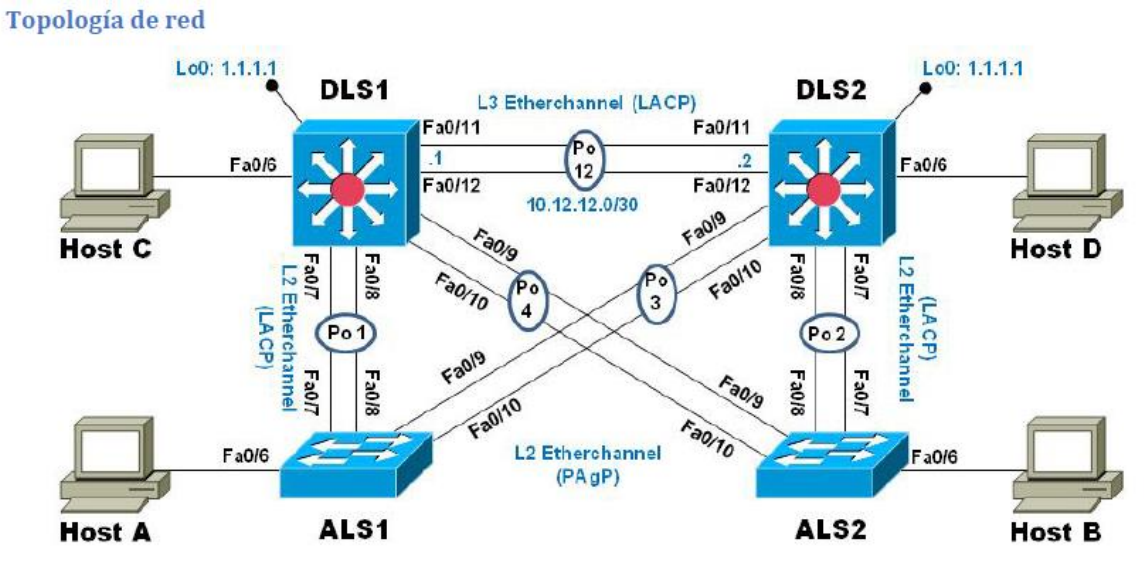

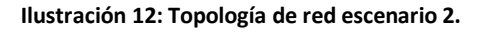

## <span id="page-23-2"></span><span id="page-23-1"></span>**Parte 1: Configuración de la red de acuerdo con las especificaciones.**

- A. Apagar todas las interfaces en cada switch.
- B. Asignar un nombre a cada switch acorde al escenario establecido.

Switch> Switch>enable Switch#config t Enter configuration commands, one per line. End with CNTL/Z. Switch(config)#hostname DSL1 DSL1(config)#int ran f0/1-24 DSL1(config-if-range)#shutdown DSL1(config-if-range)#exit DSL1(config)# DSL1# %SYS-5-CONFIG I: Configured from console by console

Switch>enable Switch#config t Enter configuration commands, one per line. End with CNTL/Z. Switch(config)#hostname DSL2 DSL2(config)#int ran f0/1-24 DSL2(config-if-range)#shutdown DSL2(config-if-range)#exit DSL2(config)#

Switch>enable Switch#config t Enter configuration commands, one per line. End with CNTL/Z. Switch(config)#hostname ALS1 ALS1(config)#int ran f0/1-24 ALS1(config-if-range)#shutdown ALS1(config-if-range)#exit ALS1(config)#

Switch>enable Switch#config t Enter configuration commands, one per line. End with CNTL/Z. Switch(config)#hostname ALS2 ALS2(config)#int ran f0/1-24 ALS2(config-if-range)#shutdown ALS2(config-if-range)#exit ALS2(config)#

C. Configurar los puertos troncales y Port-channels tal como se muestra en el diagrama.

1. La conexión entre DLS1 y DLS2 será un EtherChannel capa-3 utilizando LACP. Para DLS1 se utilizará la dirección IP 10.12.12.1/30 y para DLS2 utilizará 10.12.12.2/30.

DSL1(config)#int vlan 800 DSL1(config-if)#ip address 10.12.12.1 255.255.255.252 DSL1(config-if)#int ran f0/11-12 DSL1(config-if-range)#channel-protocol lacp DSL1(config-if-range)#channel-group 12 mode active DSL1(config-if-range)# Creating a port-channel interface Port-channel 2

DSL1(config-if-range)#no shutdown

%LINK-5-CHANGED: Interface FastEthernet0/11, changed state to down

%LINK-5-CHANGED: Interface FastEthernet0/12, changed state to down DSL1(config-if-range)#exit DSL1(config)#

DSL2(config)#int vlan 800 DSL2(config-if)#ip address 10.12.12.2 255.255.255.252 DSL2(config-if)#int ran f0/11-12 DSL2(config-if-range)#channel-protocol lacp DSL2(config-if-range)#channel-group 12 mode active DSL2(config-if-range)# Creating a port-channel interface Port-channel 2

DSL2(config-if-range)#no shutdown

DSL2(config-if-range)# %LINK-5-CHANGED: Interface FastEthernet0/11, changed state to up

%LINEPROTO-5-UPDOWN: Line protocol on Interface FastEthernet0/11, changed state to up

%LINK-5-CHANGED: Interface FastEthernet0/12, changed state to up

%LINEPROTO-5-UPDOWN: Line protocol on Interface FastEthernet0/12, changed state to up

%LINK-5-CHANGED: Interface Port-channel2, changed state to up

%LINEPROTO-5-UPDOWN: Line protocol on Interface Port-channel2, changed state to up

DSL2(config-if-range)#exit DSL2(config)#

> 2. Los Port-channels en las interfaces Fa0/7 y Fa0/8 utilizarán LACP.

DSL1(config)#int ran f0/7-8 DSL1(config-if-range)#channel-protocol lacp DSL1(config-if-range)#channel-group 1 mode active DSL1(config-if-range)#no shutdown

%LINK-5-CHANGED: Interface FastEthernet0/7, changed state to down

%LINK-5-CHANGED: Interface FastEthernet0/8, changed state to down DSL1(config-if-range)#exit DSL1(config)#

DSL2(config)#int ran f0/7-8 DSL2(config-if-range)#channel-protocol lacp DSL2(config-if-range)#channel-group 2 mode active DSL2(config-if-range)#no shutdown

%LINK-5-CHANGED: Interface FastEthernet0/7, changed state to down

%LINK-5-CHANGED: Interface FastEthernet0/8, changed state to down DSL2(config-if-range)#exit DSL2(config)#

ALS1(config)#int ran f0/7-8 ALS1(config-if-range)#channel-protocol lacp ALS1(config-if-range)#channel-group 1 mode active ALS1(config-if-range)# Creating a port-channel interface Port-channel 2

ALS1(config-if-range)#no shutdown

ALS1(config-if-range)# %LINK-5-CHANGED: Interface FastEthernet0/7, changed state to up

%LINEPROTO-5-UPDOWN: Line protocol on Interface FastEthernet0/7, changed state to up

%LINK-5-CHANGED: Interface FastEthernet0/8, changed state to up

%LINEPROTO-5-UPDOWN: Line protocol on Interface FastEthernet0/8, changed state to up

ALS1(config-if-range)#exit

ALS2(config)#int ran f0/7-8 ALS2(config-if-range)#channel-protocol lacp ALS2(config-if-range)#channel-group 2 mode active ALS2(config-if-range)# Creating a port-channel interface Port-channel 2

ALS2(config-if-range)#no shutdown

%LINK-5-CHANGED: Interface FastEthernet0/7, changed state to down

%LINK-5-CHANGED: Interface FastEthernet0/8, changed state to down ALS2(config-if-range)#exit ALS2(config)#

> 3. Los Port-channels en las interfaces F0/9 y fa0/10 utilizará PAgP.

DSL1(config)#int ran f0/9-10 DSL1(config-if-range)#channel-protocol pagp DSL1(config-if-range)#channel-group 4 mode desirable DSL1(config-if-range)#no shutdown

%LINK-5-CHANGED: Interface FastEthernet0/9, changed state to down

%LINK-5-CHANGED: Interface FastEthernet0/10, changed state to down DSL1(config-if-range)#exit DSL1(config)#

DSL2(config)#int ran f0/9-10 DSL2(config-if-range)#channel-protocol pagp DSL2(config-if-range)#channel-group 3 mode desirable DSL2(config-if-range)#no shutdown

%LINK-5-CHANGED: Interface FastEthernet0/9, changed state to down

%LINK-5-CHANGED: Interface FastEthernet0/10, changed state to down DSL2(config-if-range)#exit DSL2(config)#

ALS1(config)#int ran f0/9-10 ALS1(config-if-range)#channel-protocol pagp ALS1(config-if-range)#channel-group 3 mode desirable ALS1(config-if-range)#no shutdown

ALS1(config-if-range)# %LINK-5-CHANGED: Interface FastEthernet0/9, changed state to up

%LINEPROTO-5-UPDOWN: Line protocol on Interface FastEthernet0/9, changed state to up

%LINK-5-CHANGED: Interface FastEthernet0/10, changed state to up

%LINEPROTO-5-UPDOWN: Line protocol on Interface FastEthernet0/10, changed state to up

ALS1(config-if-range)#exit ALS1(config)# ALS2(config)#int ran f0/9-10 ALS2(config-if-range)#channel-protocol pagp ALS2(config-if-range)#channel-group 4 mode desirable ALS2(config-if-range)#no shutdown

ALS2(config-if-range)# %LINK-5-CHANGED: Interface FastEthernet0/9, changed state to up

%LINEPROTO-5-UPDOWN: Line protocol on Interface FastEthernet0/9, changed state to up

%LINK-5-CHANGED: Interface FastEthernet0/10, changed state to up

%LINEPROTO-5-UPDOWN: Line protocol on Interface FastEthernet0/10, changed state to up

ALS2(config-if-range)#exit ALS2(config)#

> 4. Todos los puertos troncales serán asignados a la VLAN 800 como la VLAN nativa.

DSL1(config)#int ran f0/7-12 DSL1(config-if-range)#switchport trunk encap dot1q DSL1(config-if-range)#switchport trunk native vlan 800 DSL1(config-if-range)#switchport mode trunk DSL1(config-if-range)#switchport nonegotiate DSL1(config-if-range)#no shutdown DSL1(config-if-range)#exit

DSL1(config)#

DSL2>enable DSL2#config t Enter configuration commands, one per line. End with CNTL/Z. DSL2(config)#int ran f0/7-12 DSL2(config-if-range)#switcport trunk en %CDP-4-NATIVE\_VLAN\_MISMATCH: Native VLAN mismatch discovered on FastEthernet0/11 (1), with DSL1 FastEthernet0/11 (800).

%CDP-4-NATIVE\_VLAN\_MISMATCH: Native VLAN mismatch discovered on FastEthernet0/12 (1), with DSL1 FastEthernet0/11 (800).

%CDP-4-NATIVE\_VLAN\_MISMATCH: Native VLAN mismatch discovered on FastEthernet0/11 (1), with DSL1 FastEthernet0/12 (800).

%CDP-4-NATIVE\_VLAN\_MISMATCH: Native VLAN mismatch discovered on FastEthernet0/12 (1), with DSL1 FastEthernet0/12 (800). DSL2(config-if-range)#switchport trunk encap dot1q DSL2(config-if-range)#switchport trunk native vlan 800 DSL2(config-if-range)#switchport mode trunk DSL2(config-if-range)#switchport nonegotiate DSL2(config-if-range)#no shutdown DSL2(config-if-range)#exit DSL2(config)#

ALS1#config t

Enter configuration commands, one per line. End with CNTL/Z. ALS1(config)#int ran f0/7-10 ALS1(config-if-range)#switchport trunk encap dot1q ALS1(config-if-range)#switchport trunk native vlan 800 ALS1(config-if-range)#switchport mode trunk ALS1(config-if-range)#switchport nonegotiate ALS1(config-if-range)#no shutdown ALS1(config-if-range)#exit ALS1(config)#

ALS2(config)#int ran f0/7-10 ALS2(config-if-range)#switchport trunk encap dot1q ALS2(config-if-range)#switchport trunk native vlan 800 ALS2(config-if-range)#switchport mode trunk ALS2(config-if-range)#switchport nonegotiate ALS2(config-if-range)#no shutdown ALS2(config-if-range)#exit

## D. Configurar DLS1, ALS1, y ALS2 para utilizar VTP versión 3. 1. Configurar DLS1, ALS1, y ALS2 para utilizar VTP versión 3.

DSL1(config)#vtp mode server Device mode already VTP SERVER. DSL1(config)#vtp domain UNAD Changing VTP domain name from NULL to UNAD DSL1(config)#vtp password cisco123 Setting device VLAN database password to cisco123 DSL1(config)#exit DSL1#

ALS1(config)#vtp mode server Device mode already VTP SERVER. ALS1(config)#vtp domain UNAD Changing VTP domain name from NULL to UNAD ALS1(config)#vtp password cisco123 Setting device VLAN database password to cisco123 ALS1(config)#exit ALS1#

ALS2(config)#vtp mode server Device mode already VTP SERVER. ALS2(config)#vtp domain UNAD Changing VTP domain name from NULL to UNAD ALS2(config)#vtp password cisco123 Setting device VLAN database password to cisco123 ALS2(config)#exit ALS2#

2. Configurar DLS1 como servidor principal para las VLAN.

DSL1(config)#vtp version 2 DSL1(config)#vtp mode server mst  $\lambda$ % Invalid input detected at '^' marker. DSL1(config)#end DSL1#

### 3. Configurar ALS1 y ALS2 como clientes VTP.

ALS1(config)#vtp mode client Setting device to VTP CLIENT mode. ALS1(config)#vtp domain UNAD Domain name already set to UNAD. ALS1(config)#vtp password cisco123 Setting device VLAN database password to cisco123

### ALS1(config)#exit

ALS2(config)#vtp mode client Setting device to VTP CLIENT mode. ALS2(config)#vtp domain UNAD Domain name already set to UNAD. ALS2(config)#vtp password cisco123 Setting device VLAN database password to cisco123 ALS2(config)#exit

### E. Configurar en el servidor principal las siguientes VLAN:

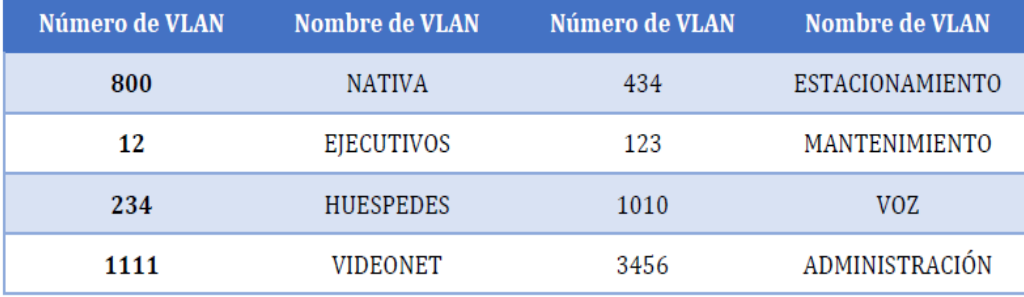

**Tabla 1:Configurar las VLAN.**

<span id="page-31-0"></span>DSL1(config)#vlan 800 DSL1(config-vlan)# DSL1(config-vlan)#name NATIVA DSL1(config-vlan)#exit DSL1(config)#vlan 12 DSL1(config-vlan)#name EJECUTIVOS DSL1(config-vlan)#exit DSL1(config)#vlan 234 DSL1(config-vlan)#name HUESPEDES DSL1(config-vlan)#exit DSL1(config)#vlan 434 DSL1(config-vlan)#name ESTACIONAMIENTO DSL1(config-vlan)#exit DSL1(config)# DSL1(config)#vlan 123 DSL1(config-vlan)#name MANTENIMIENTO DSL1(config-vlan)#exit DSL1(config)#exit DSL1(config)#vlan 1111 DSL1(config-vlan)#name VIDEONET DSL1(config-vlan)#exit DSL1(config)#vlan 1010 DSL1(config-vlan)#name VOZ

DSL1(config-vlan)#exit DSL1(config)#vlan 3456 DSL1(config-vlan)#name ADMINISTRACION DSL1(config-vlan)#exit DSL1(config)#

Se crearon todas las VLAN en DSL1 desde el modo VTP transparent

F. En DLS1, suspender la VLAN 434.

DSL1(config)#vlan 434 DSL1(config-vlan)#shutdown  $\lambda$ % Invalid input detected at '^' marker. DSL1(config-vlan)#state ? % Unrecognized command DSL1(config-vlan)#state suspend  $\Lambda$ % Invalid input detected at '^' marker. DSL1(config-vlan)#name estacionamiento DSL1(config-vlan)#shutdown  $\lambda$ % Invalid input detected at '^' marker. DSL1(config-vlan)#state suspend  $\lambda$ % Invalid input detected at '^' marker. DSL1(config-vlan)#

En PACKET TRACER las VLAN no se pueden suspender global ni localmente con los comandos stated-suspend y shutdown porque no se reconocen los comandos.

G.Configurar DLS2 en modo VTP transparente VTP utilizando VTP versión 2, y configurar en DLS2 las mismas VLAN que en DLS1.

DSL2(config)#vtp version 2 DSL2(config)#vtp mode transparent Setting device to VTP TRANSPARENT mode. DSL2(config)#vlan 800 DSL2(config-vlan)# %LINK-5-CHANGED: Interface Vlan800, changed state to up

%LINEPROTO-5-UPDOWN: Line protocol on Interface Vlan800, changed state to up

DSL2(config-vlan)#name NATIVA DSL2(config-vlan)#exit

DSL2(config)#vlan 12 DSL2(config-vlan)#name EJECUTIVOS DSL2(config-vlan)#exit DSL2(config)#vlan 234 DSL2(config-vlan)#name HUESPEDES DSL2(config-vlan)#exit DSL2(config)#vlan 123 DSL2(config-vlan)#name MANTENIMIENTO DSL2(config-vlan)#exit DSL2(config)#vlan 1111 DSL2(config-vlan)#name VIDEONET DSL2(config-vlan)#exit DSL2(config-vlan)#vlan 1010 DSL2(config-vlan)#name VOZ DSL2(config-vlan)#exit DSL2(config)#vlan 3456 DSL2(config-vlan)#name ADMINISTRACION DSL2(config-vlan)#exit

H.Suspender VLAN 434 en DLS2.

En PACKET TRACER las VLAN no se pueden suspender global ni localmente con los comandos stated suspend y shut down por que no se reconocen los comandos.

I. En DLS2, crear VLAN 567 con el nombre de CONTABILIDAD. La VLAN de CONTABILIDAD no podrá estar disponible en cualquier otro Switch de la red.

DSL2(config)#vlan 567 DSL2(config-vlan)#name CONTABILIDAD DSL2(config-vlan)#private-vlan isolated  $\lambda$ % Invalid input detected at '^' marker. DSL2(config-vlan)#exit DSL2(config)#vlan 567 DSL2(config-vlan)#private-vlan isolated  $\lambda$ 

% Invalid input detected at '^' marker.

J. Configurar DLS1 como Spanning tree root para las VLAN 1, 12, 434, 800, 1010, 1111 y 3456 y como raíz secundaria para las VLAN 123 y 234.

DSL1(config)#spanning-tree vlan 1 root primary DSL1(config)#spanning-tree vlan 12 root primary DSL1(config)#spanning-tree vlan 434 root primary

- DSL1(config)#spanning-tree vlan 800 root primary DSL1(config)#spanning-tree vlan 1010 root primary DSL1(config)#spanning-tree vlan 1111 root primary DSL1(config)#spanning-tree vlan 3456 root primary DSL1(config)# DSL1(config)# DSL1(config)#spanning-tree vlan 123 root secondary DSL1(config)#spanning-tree vlan 234 root secondary DSL1(config)# DSL1(config)#
- K. Configurar DLS2 como Spanning tree root para las VLAN 123 y 234 y como una raíz secundaria para las VLAN 12, 434, 800, 1010, 1111 y 3456.

DSL2(config)#spanning-tree vlan 123 root primary DSL2(config)#spanning-tree vlan 234 root primary DSL2(config)# DSL2(config)# DSL2(config)#spanning-tree vlan 12 root secondary DSL2(config)#spanning-tree vlan 434 root secondary DSL2(config)#spanning-tree vlan 800 root secondary DSL2(config)#spanning-tree vlan 1010 root secondary DSL2(config)#spanning-tree vlan 1111 root secondary DSL2(config)#spanning-tree vlan 3456 root secondary DSL2(config)# DSL2(config)#

L. Configurar todos los puertos como troncales de tal forma que solamente las VLAN que se han creado se les permitirá circular a través de éstos puertos.

DSL1(config)#int ran f0/7-12 DSL1(config-if-range)#switchport trunk encapsulation dot1q DSL1(config-if-range)#switchport trunk native vlan 800 DSL1(config-if-range)#switchport mode trunk DSL1(config-if-range)# DSL1(config-if-range)#exit DSL1(config)# DSL2(config)#int ran f0/7-12 DSL2(config-if-range)#switchport trunk encapsulation dot1q DSL2(config-if-range)#switchport trunk native vlan 800 DSL2(config-if-range)#switchport mode trunk DSL2(config-if-range)#exit DSL2(config)# ALS1(config)#int ran f0/7-12

ALS1(config-if-range)#switchport trunk encapsulation dot1q  $\lambda$ 

% Invalid input detected at '^' marker. ALS1(config-if-range)#switchport trunk native vlan 800 ALS1(config-if-range)#switchport mode trunk ALS1(config-if-range)#exit ALS1(config)#

ALS2(config)#int ran f0/7-12 ALS2(config-if-range)#switchport trunk encapsulation dot1q  $\lambda$ % Invalid input detected at '^' marker. ALS2(config-if-range)#switchport trunk native vlan 800 ALS2(config-if-range)#switchport mode trunk ALS2(config-if-range)#

ALS2(config-if-range)#exit

DSL1(config)#int ran f0/7-12 DSL1(config-if-range)#switchport mode trunk DSL1(config-if-range)# DSL1(config-if-range)#switchport trunk native vlan 800 DSL1(config-if-range)#switchport trunk native vlan 12 DSL1(config-if-range)#switchport trunk native vlan 234 DSL1(config-if-range)#switchport trunk native vlan 1111 DSL1(config-if-range)#switchport trunk native vlan 434 DSL1(config-if-range)#switchport trunk native vlan 123 DSL1(config-if-range)#switchport trunk native vlan 1010 DSL1(config-if-range)#switchport trunk native vlan 3456 DSL1(config-if-range)#switchport nonegotiate

DSL2(config)#int ran f0/7-12 DSL2(config-if-range)#switchport mode trunk DSL2(config-if-range)# DSL2(config-if-range)#switchport trunk native vlan 800 DSL2(config-if-range)#switchport trunk native vlan 12 DSL2(config-if-range)#switchport trunk native vlan 234 DSL2(config-if-range)#switchport trunk native vlan 1111 DSL2(config-if-range)#switchport trunk native vlan 434 DSL2(config-if-range)#switchport trunk native vlan 123 DSL2(config-if-range)#switchport trunk native vlan 1010 DSL2(config-if-range)#switchport trunk native vlan 3456 DSL2(config-if-range)#switchport nonegotiate

ALS1(config)#int ran f0/7-12 ALS1(config-if-range)#switchport mode trunk ALS1(config-if-range)# ALS1(config-if-range)#switchport trunk native vlan 800 ALS1(config-if-range)#switchport trunk native vlan 12 ALS1(config-if-range)#switchport trunk native vlan 234 ALS1(config-if-range)#switchport trunk native vlan 1111 ALS1(config-if-range)#switchport trunk native vlan 434 ALS1(config-if-range)#switchport trunk native vlan 123 ALS1(config-if-range)#switchport trunk native vlan 1010 ALS1(config-if-range)#switchport trunk native vlan 3456 ALS1(config-if-range)#switchport nonegotiate

ALS2(config)#int ran f0/7-12 ALS2(config-if-range)#switchport mode trunk ALS2(config-if-range)# ALS2(config-if-range)#switchport trunk native vlan 800 ALS2(config-if-range)#switchport trunk native vlan 12 ALS2(config-if-range)#switchport trunk native vlan 234 ALS2(config-if-range)#switchport trunk native vlan 1111 ALS2(config-if-range)#switchport trunk native vlan 434 ALS2(config-if-range)#switchport trunk native vlan 123 ALS2(config-if-range)#switchport trunk native vlan 1010 ALS2(config-if-range)#switchport trunk native vlan 3456 ALS2 (config-if-range)#switchport nonegotiate ALS2(config)#

### M.Configurar las siguientes interfaces como puertos de acceso, asignados a las VLAN de la siguiente manera:

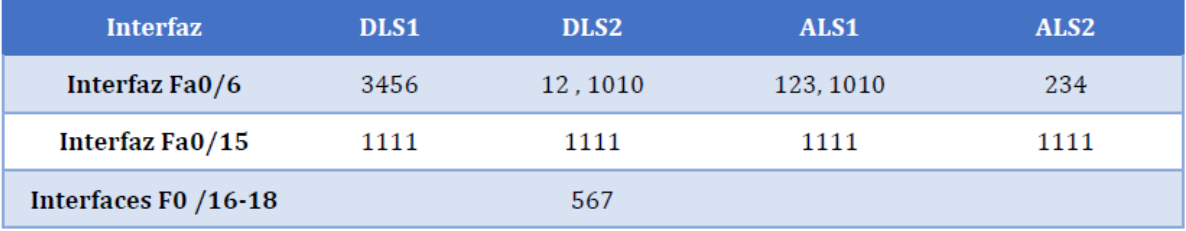

#### **Tabla 2: Puertos acceso VLAN.**

<span id="page-36-0"></span>DSL1(config-if-range)#switchport nonegotiate DSL1(config-if-range)#exit DSL1(config)#int f0/6 DSL1(config-if)#switchport access vlan 3456 DSL1(config-if)#no shutdown DSL1(config-if)#int f0/15 DSL1(config-if)#switchport access vlan 1111 DSL1(config-if)#no shutdown DSL1(config-if)#exit DSL1(config)#

DSL2(config)#int f0/6 DSL2(config-if)#switchport access vlan 12 DSL2(config-if)#switchport access vlan 101 % Access VLAN does not exist. Creating vlan 101 DSL2(config-if)#switchport access vlan 1010 DSL2(config-if)#no shutdown DSL2(config-if)#exit DSL2(config-if)#int f0/15 DSL2(config-if)#switchport access vlan 1111 DSL2(config-if)#no shutdown DSL2(config-if)#exit DSL2(config)#int ran f0/16-18 DSL2(config-if-range)#switchport access vlan 567 DSL2(config-if-range)#no shutdown DSL2(config-if-range)#exit DSL2(config)#

ALS1(config)#int f0/6 ALS1(config-if)#switchport access vlan 123 ALS1(config-if)#switchport access vlan 1010 ALS1(config-if)#no shutdown ALS1(config-if)#exit ALS1(config)#int f0/15 ALS1(config-if)#switchport access vlan 1111 ALS1(config-if)#no shutdown ALS1(config-if)#exit ALS1(config)#

ALS2(config)#int f0/6 ALS2(config-if)#switchport access vlan 234 ALS2(config-if)#no shutdown ALS2(config-if)#exit ALS2(config)#int f0/15 ALS2(config-if)#switchport access vlan 1111 ALS2(config-if)#no shutdown ALS2(config-if)#exit ALS2(config)#

### <span id="page-38-0"></span>**Parte 2: de red de prueba y las opciones configuradas.**

- $DSL1#$ A DSL1#show vlan **VLAN Name** Status Ports ---- -------------------------------------------------------active Pol, Po4, Po12, Fa0/1  $\mathbf{1}$ default Fa0/2, Fa0/3, Fa0/4, Fa0/5 Fa0/7, Fa0/8, Fa0/9, Fa0/10 Fa0/11, Fa0/12, Fa0/13,  $Fa0/14$ Fa0/16, Fa0/17, Fa0/18,  $Fa0/19$ Fa0/20, Fa0/21, Fa0/22,  $Fa0/23$ Fa0/24, Gig0/1, Gig0/2 12 EJECUTIVOS active 123 MANTENIMIENTO active 234 HUESPEDES active 434 ESTACIONAMIENTO active 800 NATIVA active 1002 fddi-default active 1003 token-ring-default active 1004 fddinet-default active 1005 trnet-default active 1010 VOZ active 1111 VIDEONET active  $Fa0/15$ Ξ 3456 ADMINISTRACION active  $Fa0/6$  $--More--$
- A. Verificar la existencia de las VLAN correctas en todos los switches y la asignación de puertos troncales y de acceso.

<span id="page-38-1"></span>**Ilustración 13: Vlans y enlaces troncales DSL1 (1)**

A

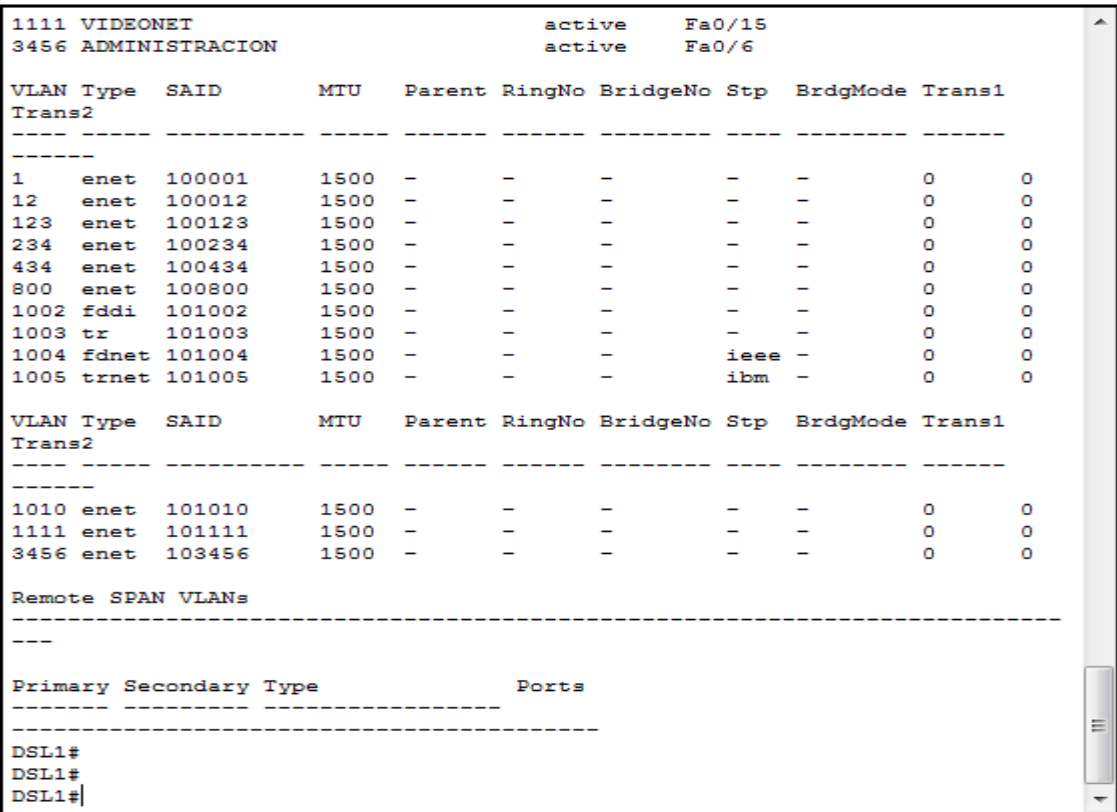

**Ilustración 14: Vlans y enlaces troncales DSL1 (2)**

<span id="page-39-0"></span>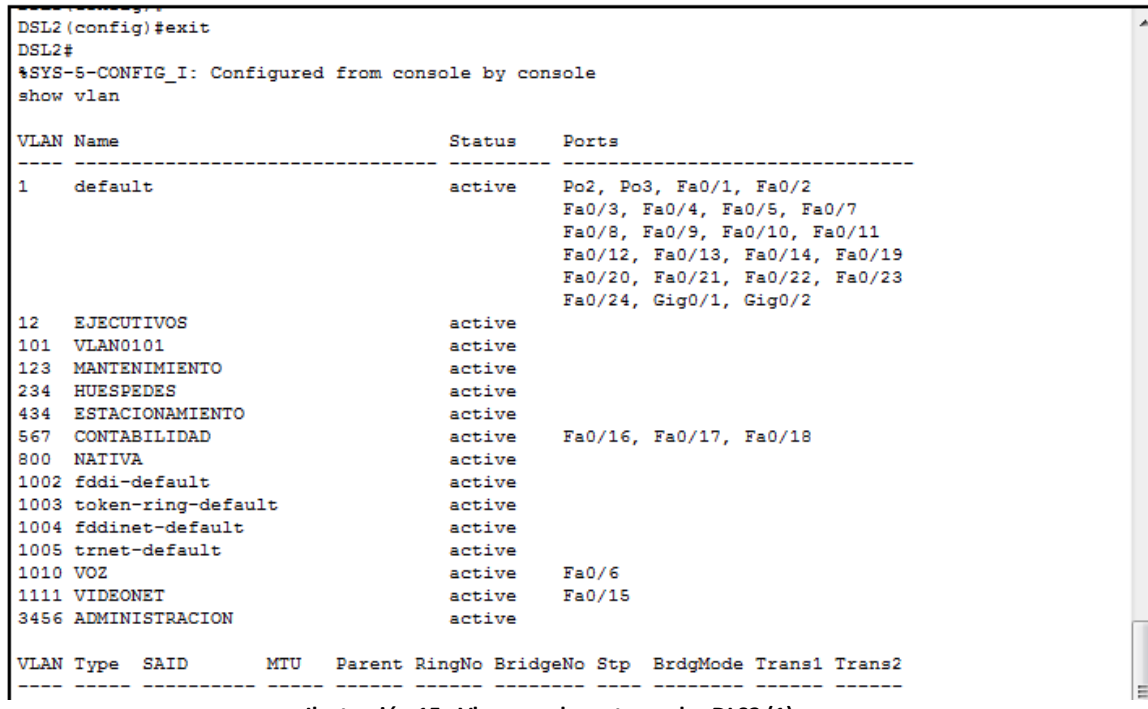

<span id="page-39-1"></span>**Ilustración 15: Vlans y enlaces troncales DLS2 (1)**

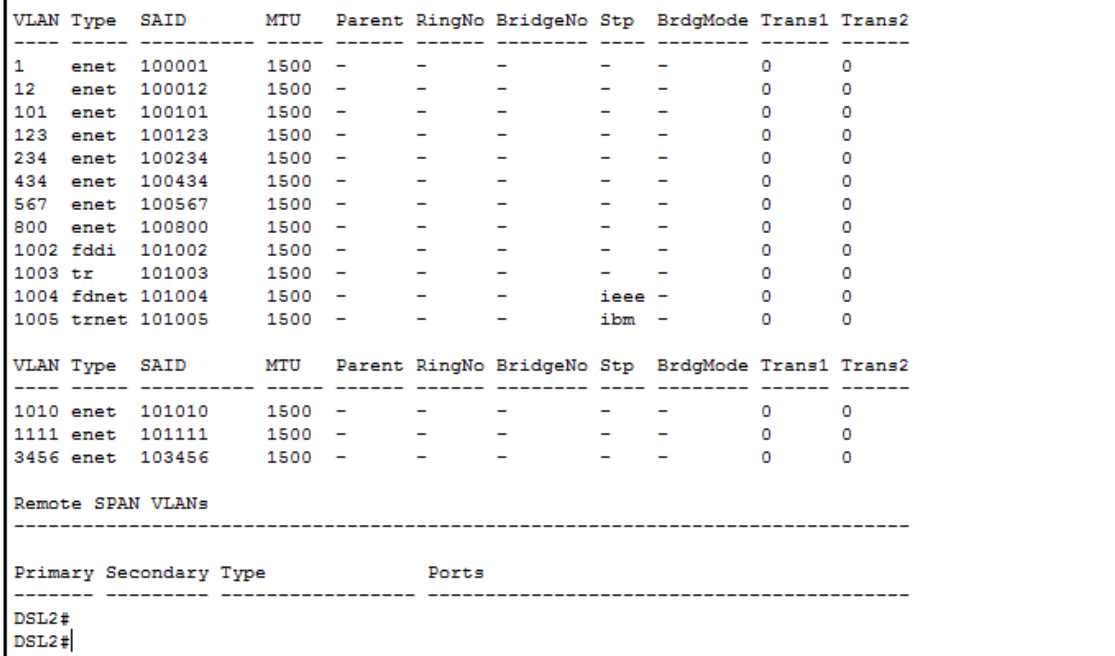

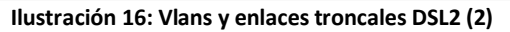

 $\equiv$ 

<span id="page-40-1"></span><span id="page-40-0"></span>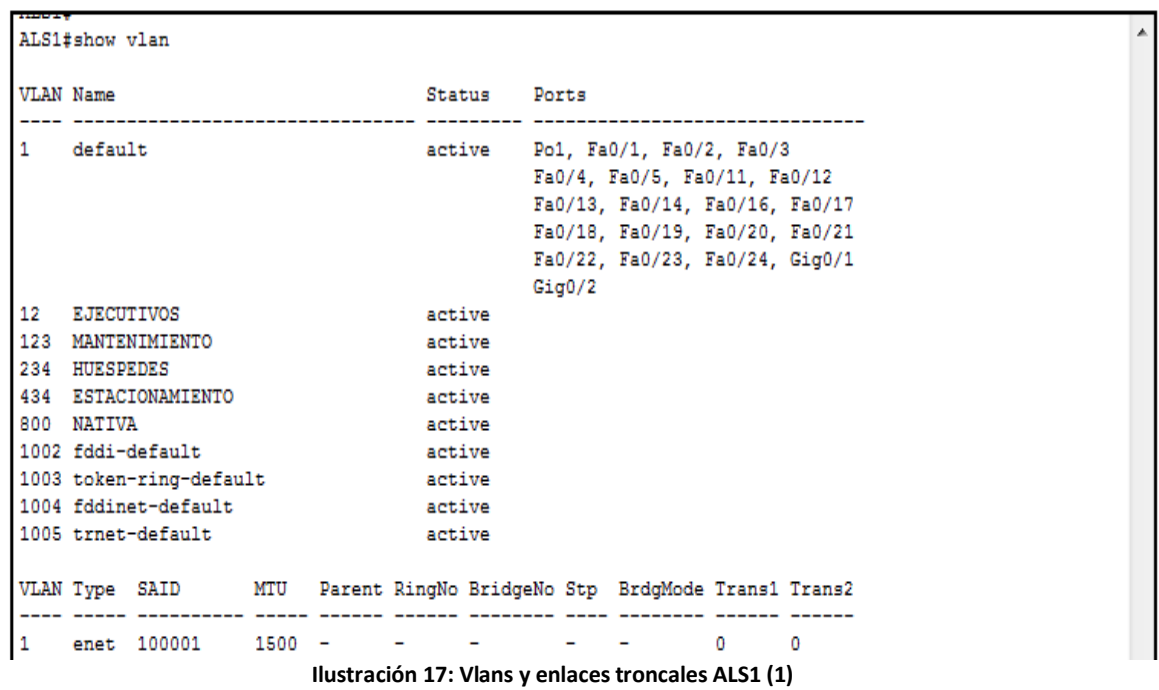

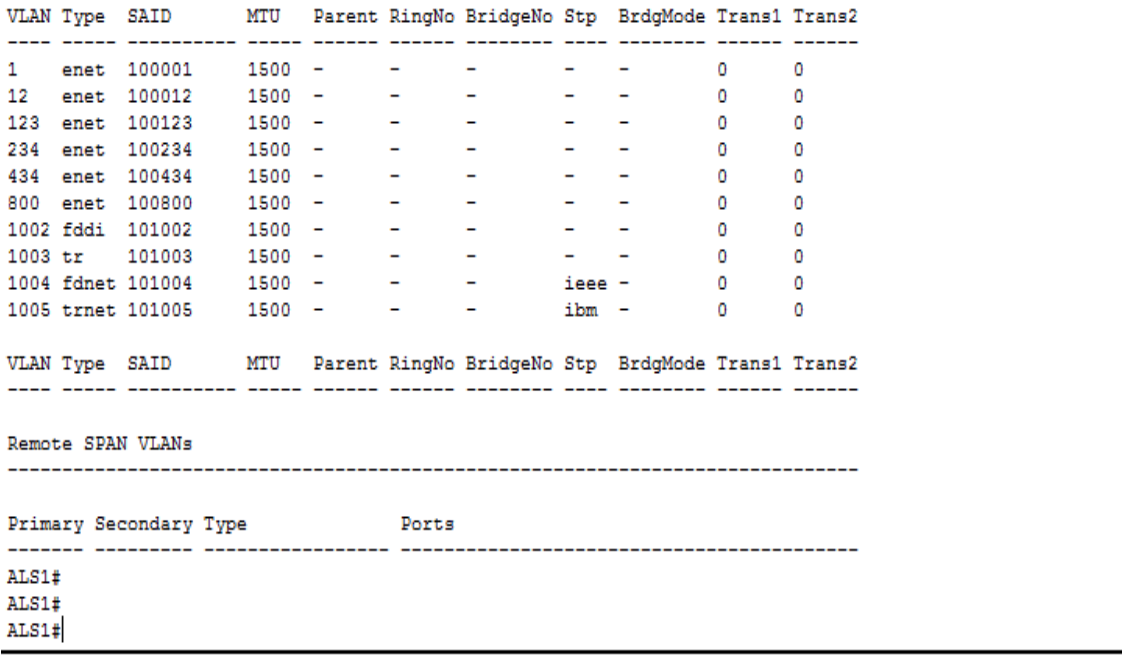

E

**Ilustración 18: Vlans y enlaces troncales ALS1(2)**

<span id="page-41-0"></span>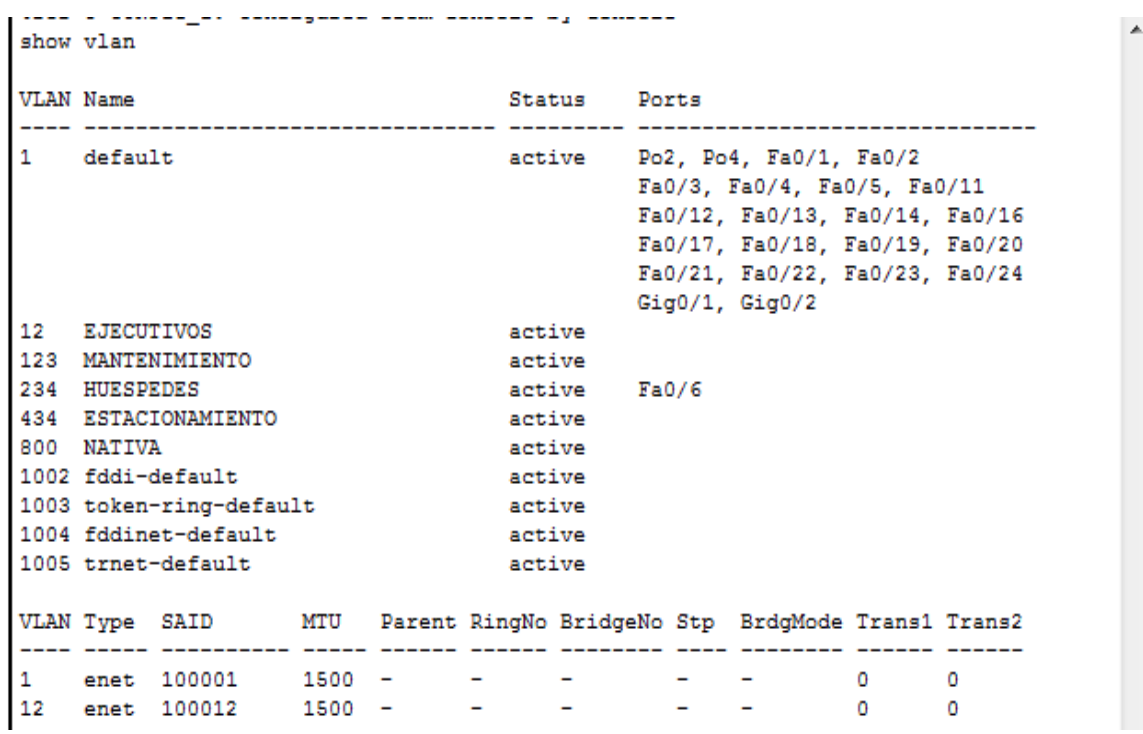

<span id="page-41-1"></span>**Ilustración 19: Vlans y enlaces troncales ALS2(1)**

|                                  |          | VLAN Type SAID MTU Parent RingNo BridgeNo Stp BrdgMode Trans1 Trans2 |      |                          |   |   |        |  |    |   |
|----------------------------------|----------|----------------------------------------------------------------------|------|--------------------------|---|---|--------|--|----|---|
| $\mathbf{1}$                     |          | enet 100001 1500                                                     |      | -                        | - |   |        |  | ٥  | ٥ |
| 12                               | enet     | 100012                                                               | 1500 |                          |   |   |        |  | ٥  | ٥ |
|                                  | 123 enet | 100123                                                               | 1500 | $\overline{\phantom{a}}$ |   |   |        |  | ٥  | ٥ |
|                                  | 234 enet | 100234                                                               | 1500 | - -                      |   |   |        |  | ٥  | Ω |
| 434                              |          | enet 100434                                                          | 1500 |                          |   |   |        |  | ٥  | ٥ |
|                                  |          | 800 enet 100800                                                      | 1500 |                          |   |   |        |  | 0  |   |
|                                  |          | 1002 fddi 101002                                                     | 1500 | ۰                        |   |   |        |  | ٥  | ٥ |
|                                  |          | 1003 tr 101003                                                       | 1500 | $\overline{\phantom{a}}$ |   |   |        |  | ٥  | ٥ |
|                                  |          | 1004 fdnet 101004 1500                                               |      |                          |   | - | ieee - |  | 0. |   |
|                                  |          | 1005 trnet 101005                                                    | 1500 | $\sim$                   |   |   | ibm -  |  | ٥  | ٥ |
|                                  |          | VLAN Type SAID MTU Parent RingNo BridgeNo Stp BrdgMode Trans1 Trans2 |      |                          |   |   |        |  |    |   |
| Remote SPAN VLANs                |          |                                                                      |      |                          |   |   |        |  |    |   |
| Primary Secondary Type The Ports |          |                                                                      |      |                          |   |   |        |  |    |   |
| ALS2#                            |          |                                                                      |      |                          |   |   |        |  |    |   |

**Ilustración 20: Vlans y enlaces troncales ALS2(2)**

<span id="page-42-0"></span>B. Verificar que el EtherChannel entre DLS1 y ALS1 está configurado correctamente

| DSI <sub>1</sub>                                                                                                    |                                                                                                    |  |  |  |  |  |  |  |  |  |  |
|----------------------------------------------------------------------------------------------------|----------------------------------------------------------------------------------------------------|--|--|--|--|--|--|--|--|--|--|
|                                                                                                    | Physical Config CLI Attributes                                                                                          |  |  |  |  |  |  |  |  |  |  |
| <b>IOS Command Line Interface</b>                                                                                                    |                                                                                                    |  |  |  |  |  |  |  |  |  |  |
| $Port$ -channels: I Max Portchannels = 1<br>Protocol: PAGP<br>DSL1#<br>DSL1#show etherchannel summary<br>Flags: $D - down$ $P - in$ $port-channel$<br>$I - standard$ -alone $s -$ suspended<br>$H - Hot-standby (LACP only)$<br>$R - Layer3$ $S - Layer2$<br>$U - in use$ $f - failed to allocate aggregate$<br>$u -$ unsuitable for bundling<br>$w - waiting to be aggregated$<br>$d - default port$ |                                                                                                    |  |  |  |  |  |  |  |  |  |  |
| Number of channel-groups in use: 3<br>Number of aggregators: 3                                                                                                    |                                                                                                    |  |  |  |  |  |  |  |  |  |  |
|                                                                                                    | Group Port-channel Protocol Ports                                                                                       |  |  |  |  |  |  |  |  |  |  |
| $\mathbf{1}$<br>4<br>12 <sup>°</sup><br>DSL1#                                                                                                    | Po1(SD)<br>$LACP$ $FaO/7(s)$ $FaO/B(s)$<br>Po4(SD) PAgP Fa0/9(s) Fa0/10(s)<br>$LACP = Fa0/11(s) Fa0/12(s)$<br>Po12 (SD) |  |  |  |  |  |  |  |  |  |  |

<span id="page-42-1"></span>**Ilustración 21: Show etherchannel DSL1**

```
احديسه
ALS1>enable
ALS1#show etherchannel summary
Flags: D - down P - in port-channelI - stand-alone s - suspended
       H - Hot-standby (LACP only)
       R - Layer3 S - Layer2<br>
U - in use f - failed to allocate aggregateu - unsuitable for bundling
       w - waiting to be aggregated
       d - default portNumber of channel-groups in use: 1
Number of aggregators:
                              \mathbf{1}Group Port-channel Protocol Ports
LACP Fa0/7(I) Fa0/8(I)1 -Po1(SD)ALS1#
ALS1#ALS1#show etherchannel
           Channel-group listing:
               -----------------------
Group: 1
__________
Group state = L2Ports: 2 Maxports = 16Port-channels: 1 Max Port-channels = 16
{\tt Protocol:} \hspace{20pt} {\tt LACP}ALS1#
```
**Ilustración 22: Show etherchannel ALS1**

<span id="page-43-0"></span>C. Verificar la configuración de Spanning tree entre DLS1 o DLS2 para cada VLAN.

| DSL1#show spanning-tree<br>VLAN0001 |                                      |  |  |                                                        |   |  |  |  |
|-------------------------------------|--------------------------------------|--|--|--------------------------------------------------------|---|--|--|--|
|                                     |                                      |  |  |                                                        |   |  |  |  |
| Spanning tree enabled protocol ieee |                                      |  |  |                                                        |   |  |  |  |
|                                     | Root ID Priority 24577               |  |  |                                                        |   |  |  |  |
|                                     | Address 0090.2B0A.E78D               |  |  |                                                        |   |  |  |  |
|                                     | This bridge is the root              |  |  |                                                        |   |  |  |  |
|                                     |                                      |  |  | Hello Time 2 sec Max Age 20 sec Forward Delay 15 sec   |   |  |  |  |
|                                     |                                      |  |  | Bridge ID Priority 24577 (priority 24576 sys-id-ext 1) |   |  |  |  |
|                                     | Address 0090.2B0A.E78D               |  |  |                                                        |   |  |  |  |
|                                     |                                      |  |  | Hello Time 2 sec Max Age 20 sec Forward Delay 15 sec   |   |  |  |  |
|                                     | Aging Time 20                        |  |  |                                                        |   |  |  |  |
|                                     |                                      |  |  |                                                        |   |  |  |  |
| Interface                           | Role Sts Cost Prio.Nbr Type          |  |  |                                                        |   |  |  |  |
|                                     | --------- ---- --- --------- ------- |  |  |                                                        |   |  |  |  |
| Fa0/7 Desq FWD 19 128.7 P2p         |                                      |  |  |                                                        | Ξ |  |  |  |
| Fa0/8                               | Desg FWD 19 128.8 P2p                |  |  |                                                        |   |  |  |  |
| FaO/9                               | Desar WD 19 128.9 P2p                |  |  |                                                        |   |  |  |  |
| Fa0/10                              | Desg FWD 19 128.10 P2p               |  |  |                                                        |   |  |  |  |
| FA0/11                              | Desg FWD 19 128.11 P2p               |  |  |                                                        |   |  |  |  |
| Fa0/12                              | Desg FWD 19 128.12 P2p               |  |  |                                                        |   |  |  |  |
|                                     |                                      |  |  |                                                        |   |  |  |  |

<span id="page-43-1"></span>**Ilustración 23: DSL1-VLAN0001**

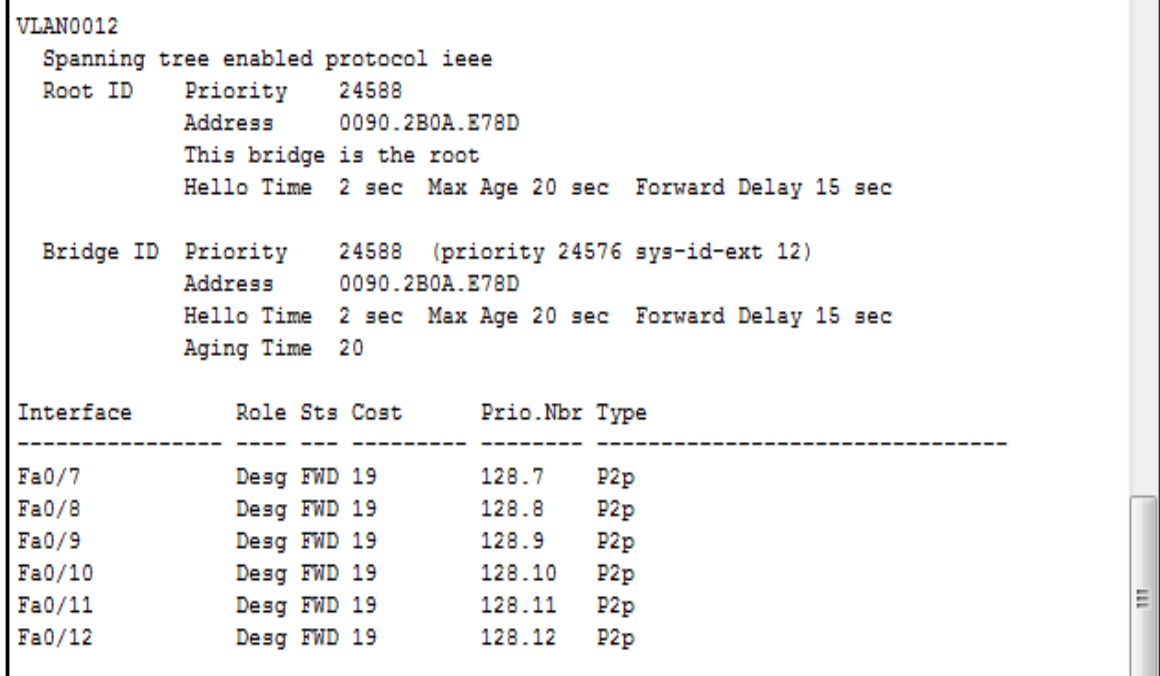

**Ilustración 24: DSL1-VLAN0012**

<span id="page-44-0"></span>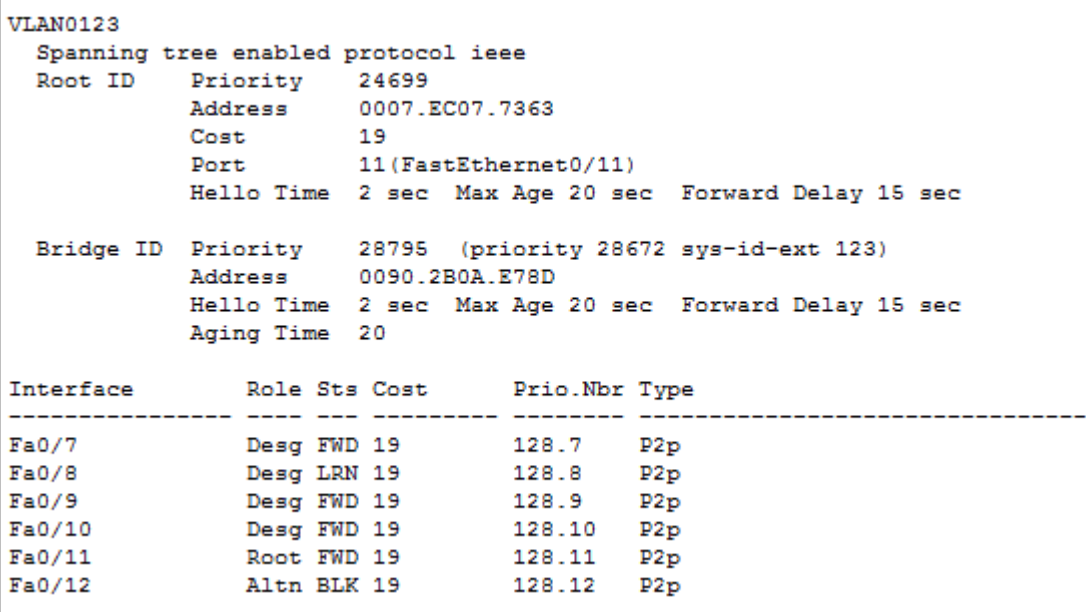

<span id="page-44-1"></span>**Ilustración 25: DSL1-VLAN0123**

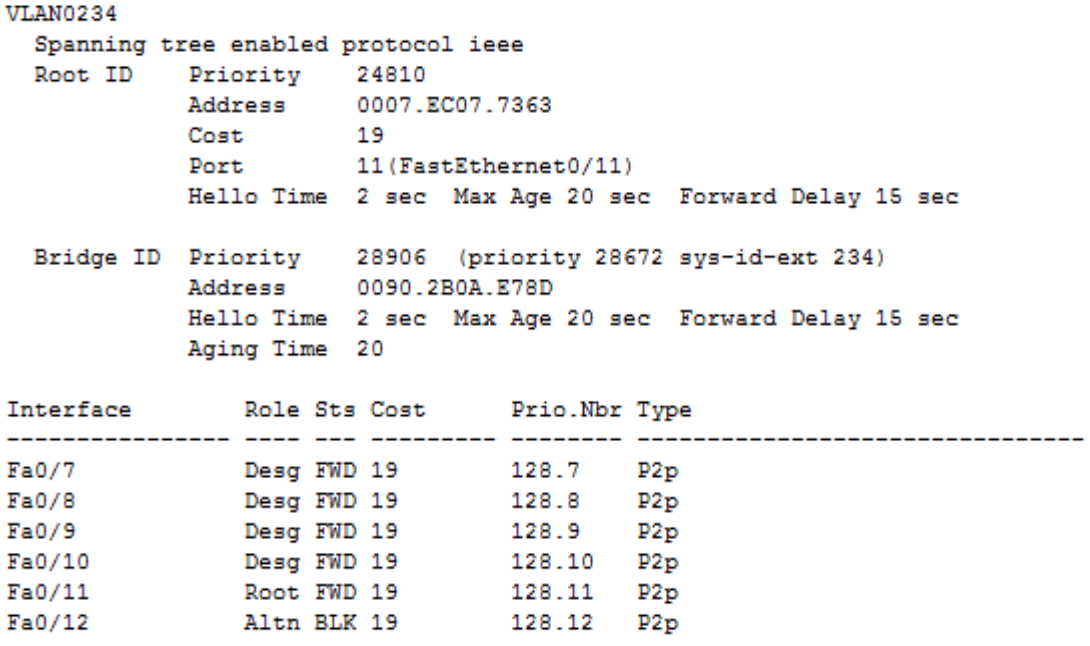

**Ilustración 26: DSL1-VLAN0234**

```
VLAN0434
 Spanning tree enabled protocol ieee
 Root ID Priority 25010
                  0090.2B0A.E78D
          Address
          This bridge is the root
          Hello Time 2 sec Max Age 20 sec Forward Delay 15 sec
Bridge ID Priority 25010 (priority 24576 sys-id-ext 434)
          Address
                  0090.2B0A.E78D
          Hello Time 2 sec Max Age 20 sec Forward Delay 15 sec
          Aging Time 20
Interface
         Role Sts Cost Prio. Nbr Type
Desg FWD 19<br>Desg FWD 19
Fa0/7128.7 P2p
Fa0/8128.8 P2p
                           128.9 P2p
Fa0/9Desg FWD 19
Fa0/10Desg FWD 19
                           128.10 P2p
Fa0/11Desg FWD 19
                           128.11 P2p
Fa0/12Desg FWD 19
                           128.12
                                   P<sub>2p</sub>
```
<span id="page-45-1"></span>**Ilustración 27: DSL1-VLAN0434**

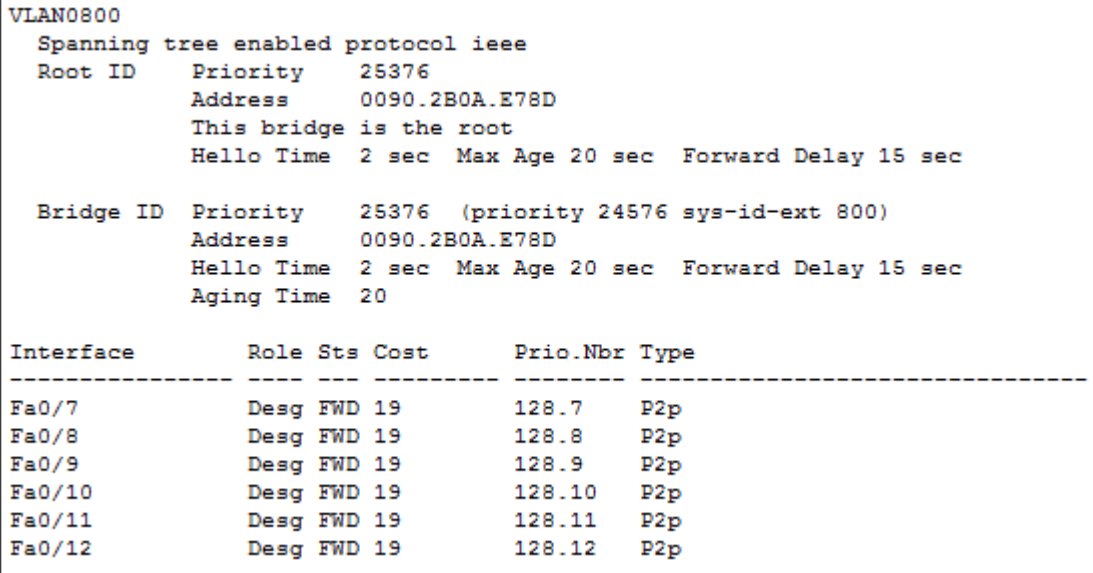

**Ilustración 28: DSL1-VLAN0800**

<span id="page-46-0"></span>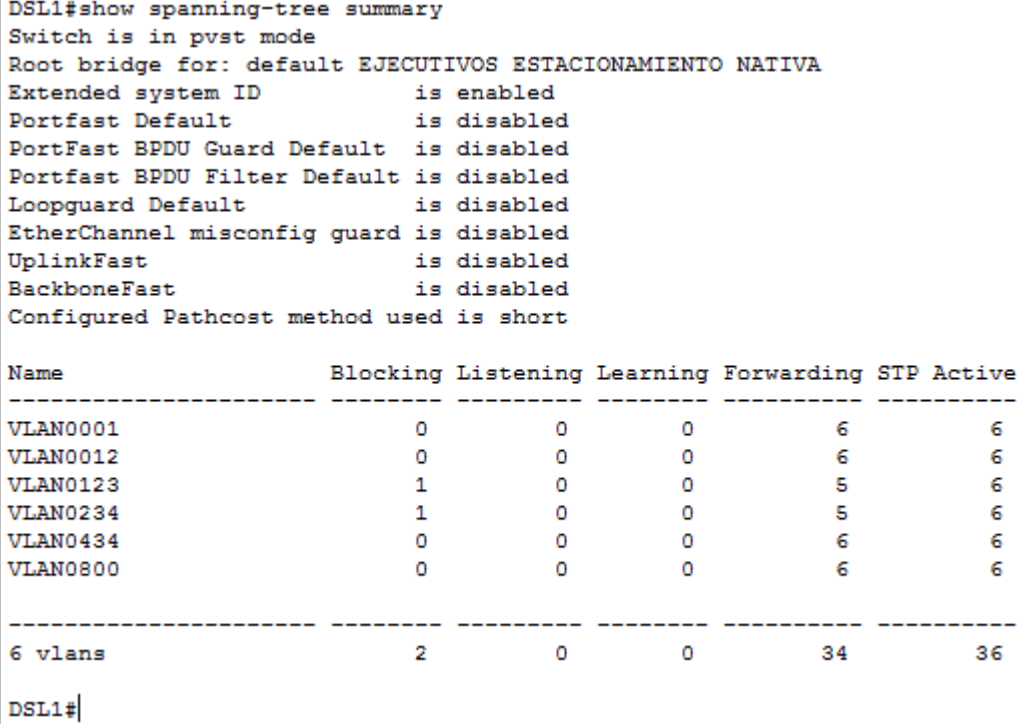

<span id="page-46-1"></span>**Ilustración 29: DSL1 Show spanning-tree**

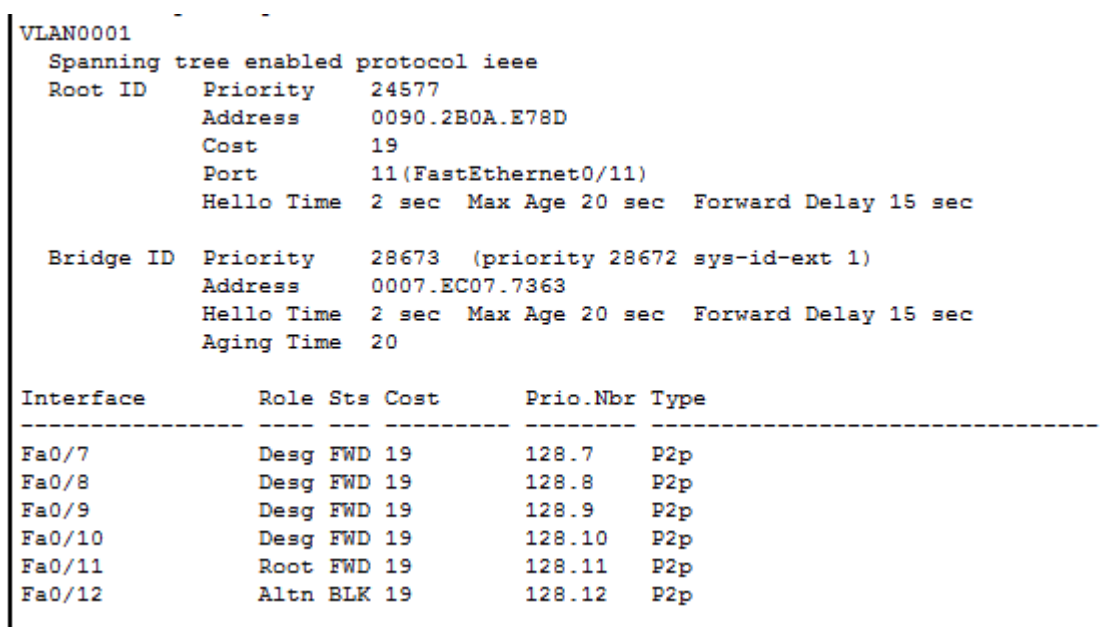

**Ilustración 30: DSL2-VLAN0001**

<span id="page-47-0"></span>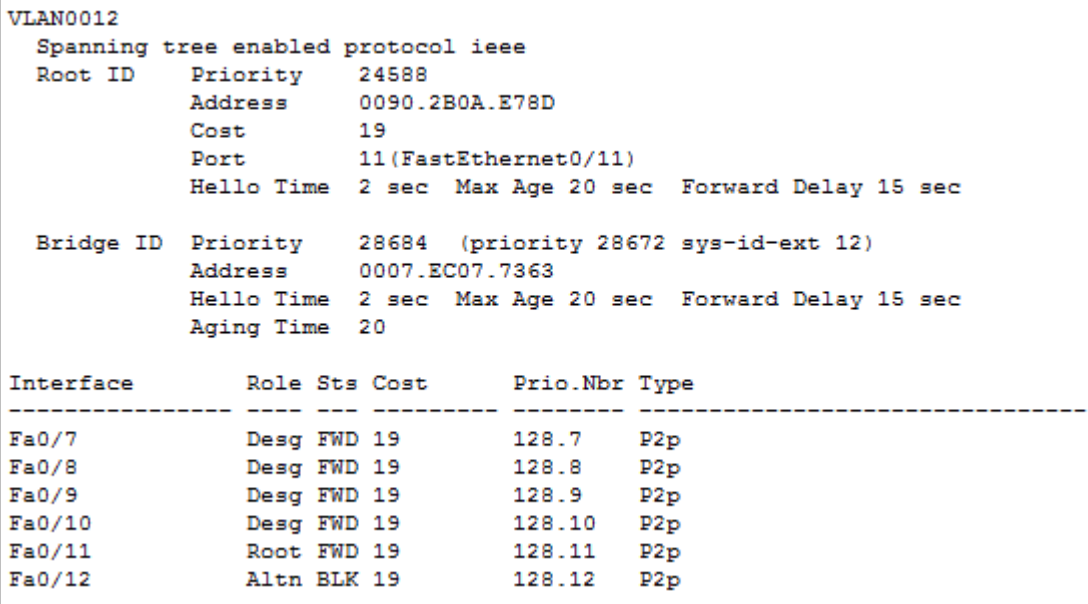

<span id="page-47-1"></span>**Ilustración 31: DSL2-VLAN0012**

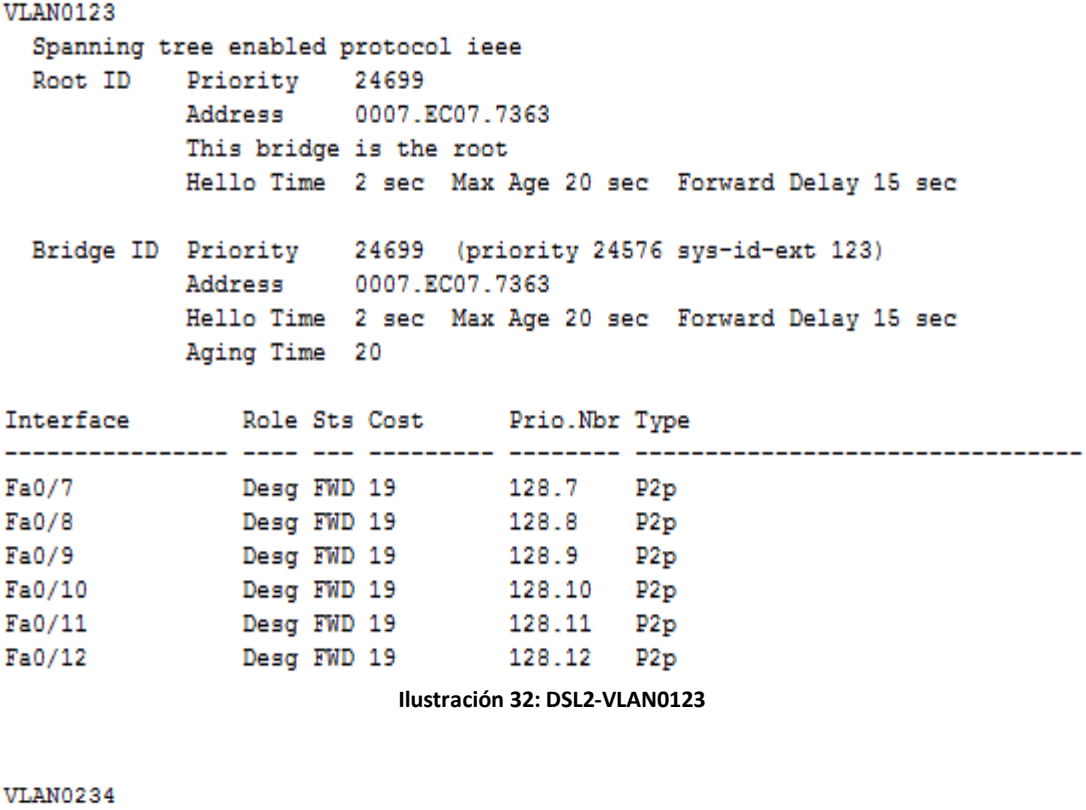

<span id="page-48-0"></span>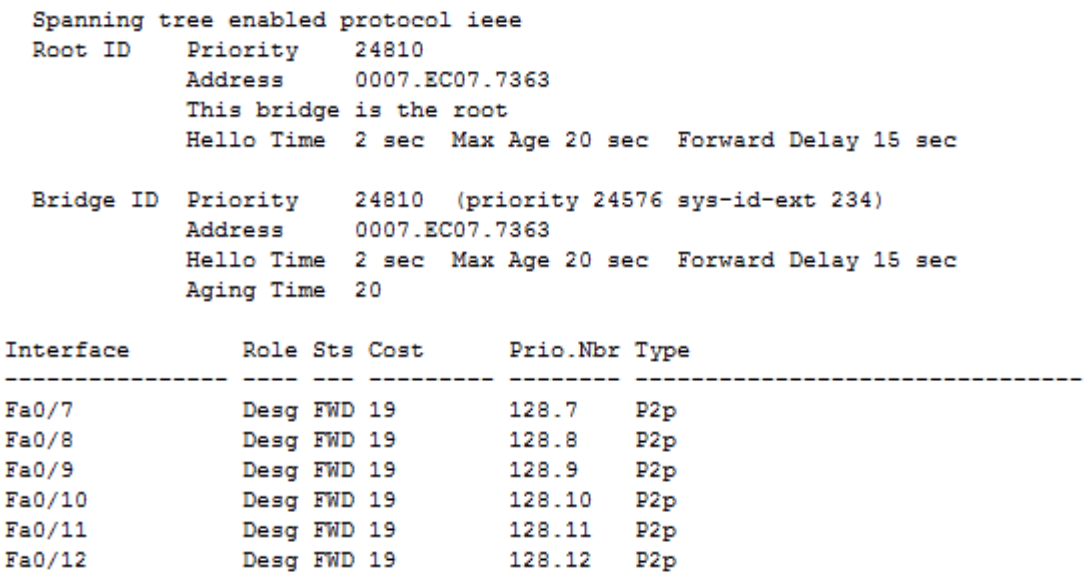

<span id="page-48-1"></span>**Ilustración 33:DSL2-VLAN0234**

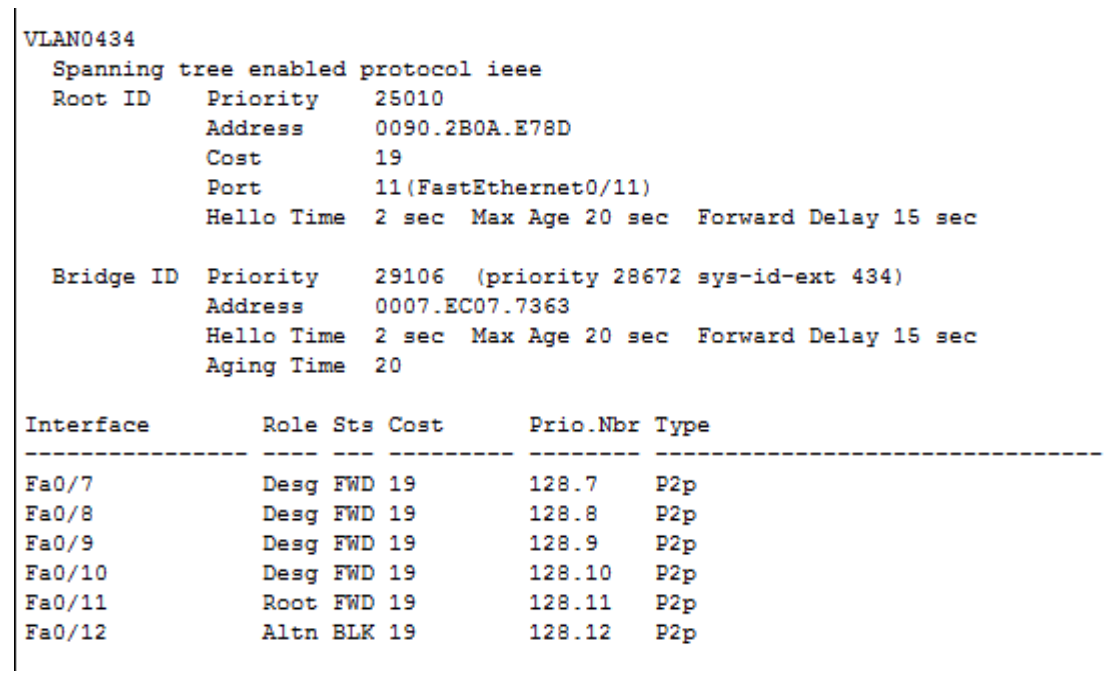

### **Ilustración 34: DSL2-VLAN0434**

<span id="page-49-0"></span>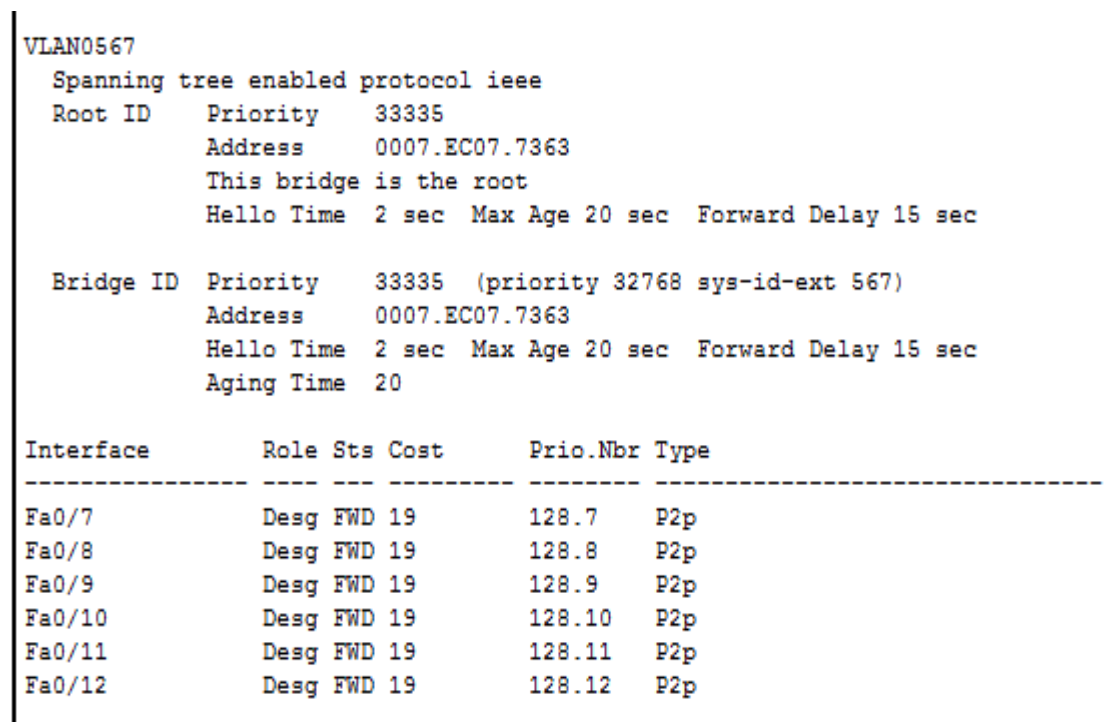

<span id="page-49-1"></span>**Ilustración 35: DSL2-VLAN0567**

**VLAN0800** Spanning tree enabled protocol ieee Root ID Priority 25376 Address 0090.2B0A.E78D  $19$ Cost Port 11 (FastEthernet0/11) Hello Time 2 sec Max Age 20 sec Forward Delay 15 sec Bridge ID Priority 29472 (priority 28672 sys-id-ext 800) Address 0007.EC07.7363 Hello Time 2 sec Max Age 20 sec Forward Delay 15 sec Aging Time 20 Prio.Nbr Type Interface Role Sts Cost  $Fa0/7$ Desg FWD 19 128.7 P2p  $Fa0/8$ Desg FWD 19 128.8 P2p  $Fa0/9$ Desg FWD 19 128.9 P2p Desg FWD 19 128.10 P2p  $Fa0/10$ Root FWD 19 128.11  $Fa0/11$ P2p Altn BLK 19  $Fa0/12$ 128.12 P<sub>2p</sub>

#### **Ilustración 36: DSL2-VLAN0800**

<span id="page-50-0"></span>DSL2#show spanning-tree ? active Report on active interfaces only<br>detail Detailed information interface Spanning Tree interface status and configuration summary Summary of port states vlan VLAN Switch Spanning Trees  $<sub>cr</sub>$ </sub> DSL2#show spanning-tree summary Switch is in pvst mode Root bridge for: VLAN0101 MANTENIMIENTO HUESPEDES CONTABILIDAD Extended system ID is enabled Portfast Default is disabled PortFast BPDU Guard Default is disabled Portfast BPDU Filter Default is disabled Loopguard Default is disabled EtherChannel misconfig guard is disabled is disabled UplinkFast BackboneFast is disabled Configured Pathcost method used is short Name Blocking Listening Learning Forwarding STP Active  $\begin{array}{cccccccc} \multicolumn{4}{c|}{\multicolumn{4}{c|}{\multicolumn{4}{c|}{\multicolumn{4}{c|}{\multicolumn{4}{c|}{\multicolumn{4}{c|}{\multicolumn{4}{c|}{\multicolumn{4}{c|}{\multicolumn{4}{c|}{\multicolumn{4}{c|}{\multicolumn{4}{c|}{\multicolumn{4}{c|}{\multicolumn{4}{c|}{\multicolumn{4}{c|}{\multicolumn{4}{c|}{\multicolumn{4}{c|}{\multicolumn{4}{c|}{\multicolumn{4}{c|}{\multicolumn{4}{c|}{\multicolumn{4}{c|}{\multicolumn{4}{c|}{\mult$ VLAN0001  $\mathbf{1}$  $-5$  $-5$ VT.AN0012  $\mathbf{1}$ -6  $-6$ **VLAN0101**  $\bullet$ - 6 **VLAN0123**  $\bullet$  $-6$  $-6$  $\bullet$  $65$ <br> $6$ VT.AN0234 - 6 **VLAN0434**  $\mathbf{1}$ - 6 VLAN0567  $\circ$ - 6  $\bullet$ **VLAN0800**  $\sim$  0  $-5$  $\mathbf{1}$  $-6$  $\frac{4}{4}$  0 0 44 48 8 vlans

<span id="page-50-1"></span>**Ilustración 37: DSL2 show spanning-tree**

## **CONCLUSIONES**

<span id="page-51-0"></span>De acuerdo con la implementación de los protocolos EIGRP, OSPF, en el primer escenario se pudo constatar que brindan una solución a los ejercicios planteados en las pruebas de habilidades.

De igual manera, se evidenció que las listas de acceso permiten realizar configuraciones de seguridad para evitar accesos no autorizados y controlar el tráfico dentro de la red.

En cuanto al segundo escenario, la herramienta de simulación packet tracer crea ambientes muy similares a la realidad y permite una simulación en tiempo real.

Así mismo, se identifica que al realizar la creación de VLAN's e implementar protocolos como STP de manera correcta dentro del escenario, se simplifican las tareas, lo que al mismo tiempo maximiza la capacidad de funcionamiento y rendimiento de los dispositivos.

## **BIBLIOGRAFIA.**

<span id="page-52-0"></span>CISCO. (2014). Configuración avanzada y resolución de problemas con EIGRP. Scalling Networks. Recuperado de: [\(https://static](https://static-courseassets.s3.amazonaws.com/ScaN50ES/index.html)[courseassets.s3.amazonaws.com/ScaN50ES/index.html\)](https://static-courseassets.s3.amazonaws.com/ScaN50ES/index.html)

Froom, R., Frahim, E. (2015). CISCO Press (Ed). InterVLAN Routing. Implementing Cisco IP Switched Networks (SWITCH) Foundation Learning Guide CCNP SWITCH 300-115. Recuperado de: [\(https://1drv.ms/b/s!AmIJYei-NT1IlnWR0hoMxgBNv1CJ\)](https://1drv.ms/b/s!AmIJYei-NT1IlnWR0hoMxgBNv1CJ)

Lammle, T. (2010). CISCO Press (Ed). Cisco Certified Network Associate Study Guide. Recuperado de: [\(https://1drv.ms/b/s!AmIJYeiNT1IlkHZvrob9T2AgA25\)](https://1drv.ms/b/s!AmIJYeiNT1IlkHZvrob9T2AgA25)

Teare, D., Vachon B., Graziani, R. (2015). CISCO Press (Ed). EIGRP Implementation. Implementing Cisco IP Routing (ROUTE) Foundation Learning Guide CCNP ROUTE 300-101. Recuperado de: (https://1drv.ms/b/s!AmIJYei- NT1IlnMfy2rhPZHwEoWx)

UNAD (2014). Instalación y Configuración del IOS en Switches [OVA]. Recuperado de (https://1drv.ms/u/s!AmIJYeiNT1IlyVeVJCCezJ2QE5c)